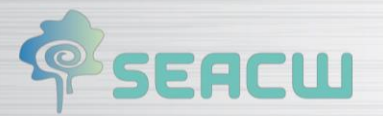

SEACW DELIVERABLE D6.1

 $\sqrt{2}$ 

"Validation report of the final system"

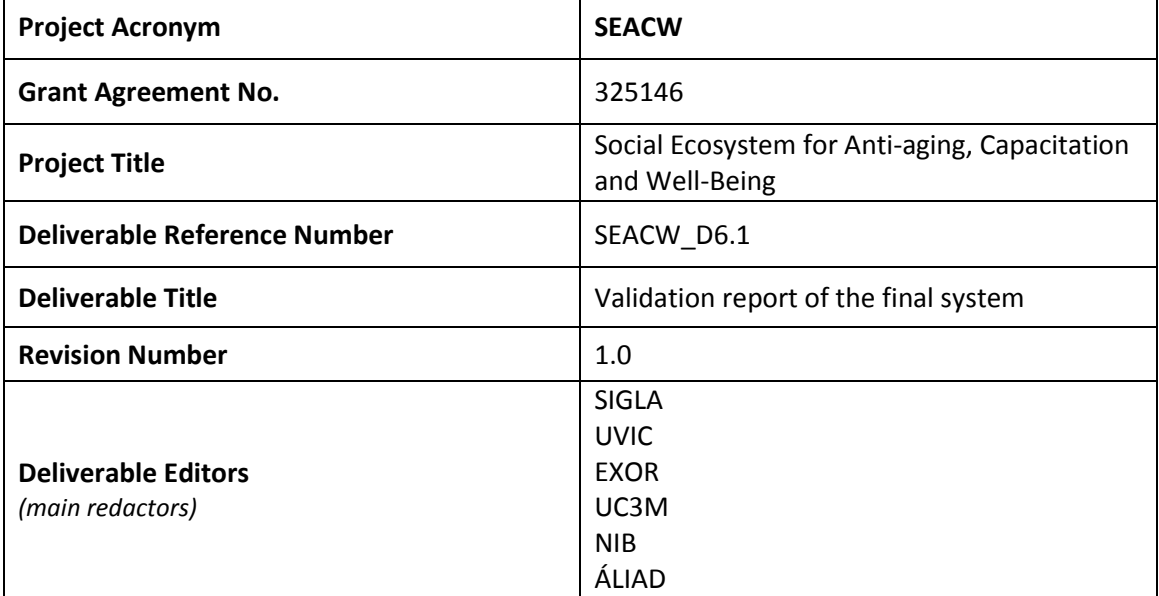

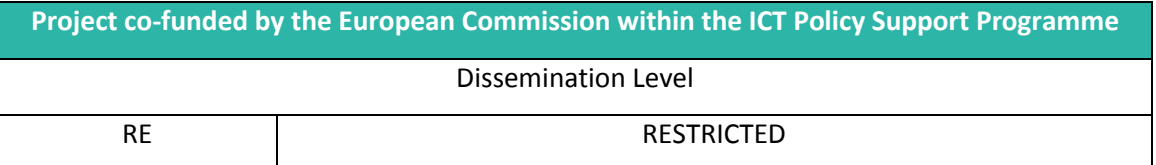

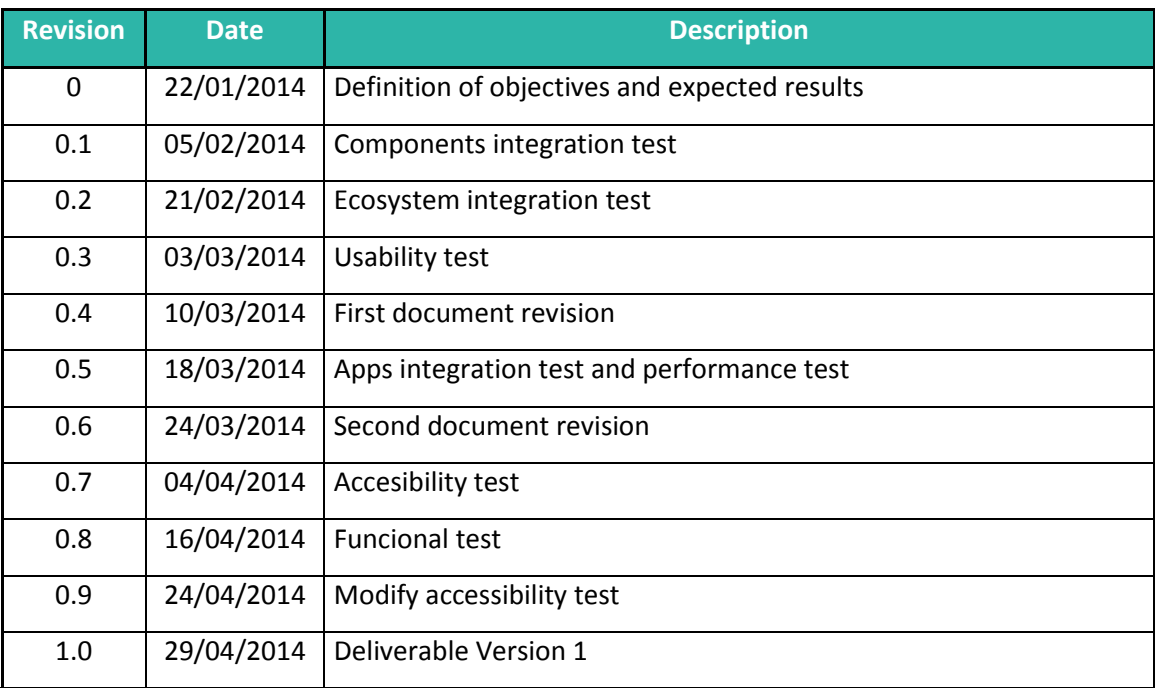

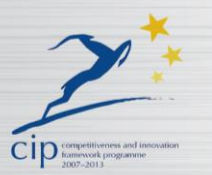

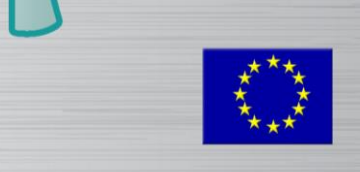

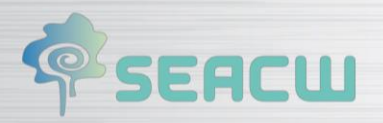

## **Statement of originality:**

This deliverable contains original unpublished work except where clearly indicated otherwise. Acknowledgement of previously published material and work of others has been made through appropriate citation, quotation or both.

 $\sqrt{2}$ 

### **Abstract:**

**Validation report of the final system** shows the test of the integration and the behavior of the whole ecosystem. This document comprises the description of the different components and their integration and the test that validates the proper functioning of the mechanisms serving for the integration of these different components.

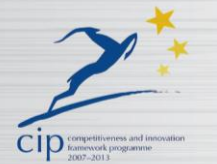

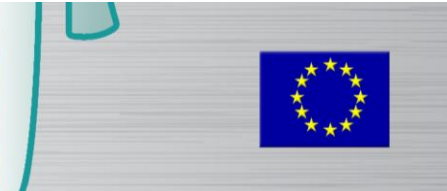

# **PSEACW**

#### **TABLE OF CONTENTS**

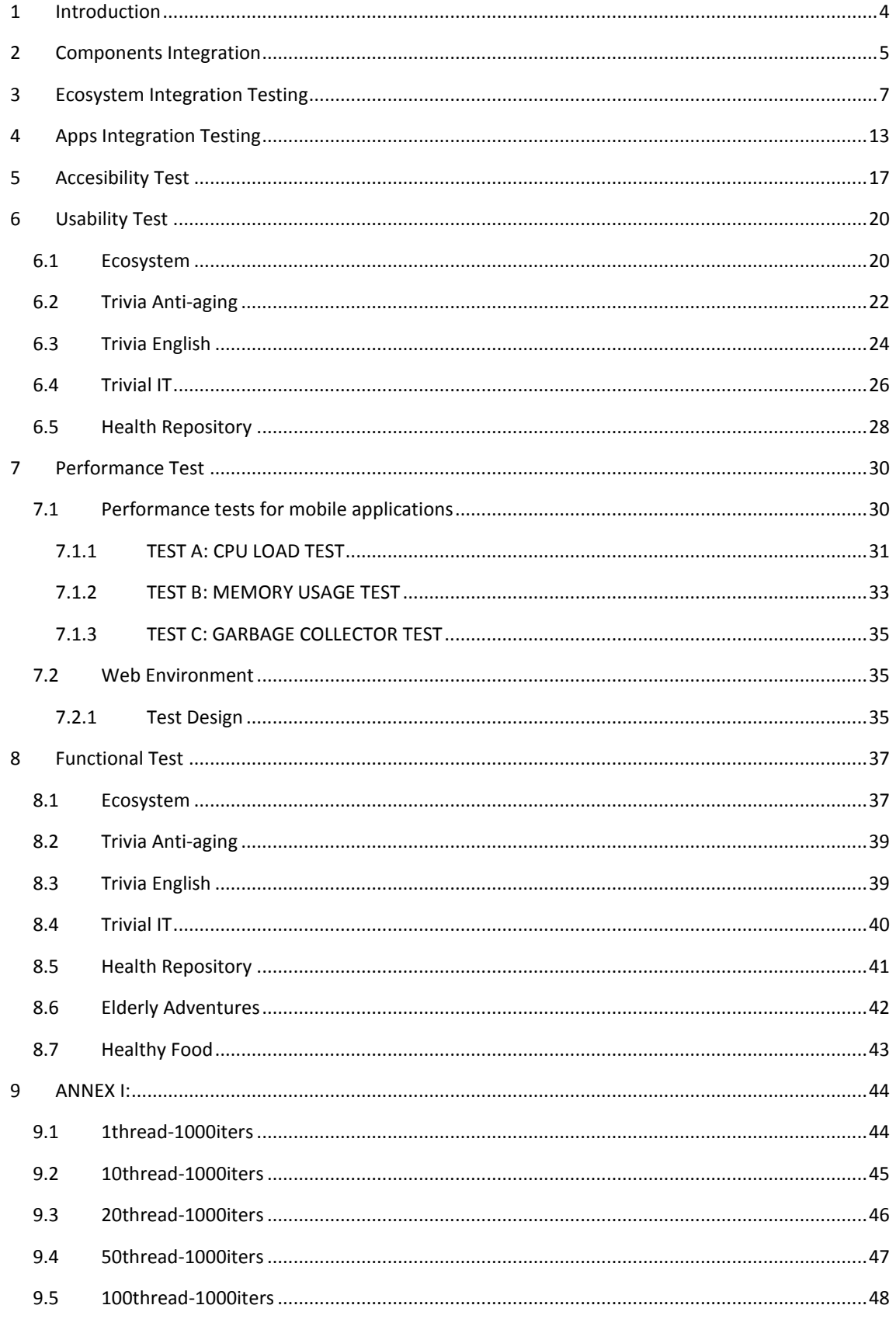

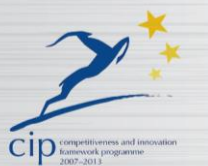

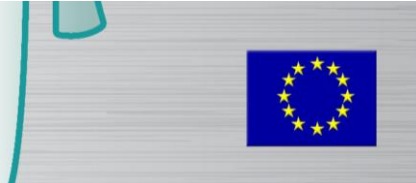

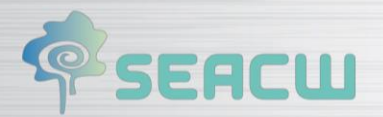

# <span id="page-3-0"></span>**1 Introduction**

SEACW ecosystem is a dynamic environment, internationally accessible through the Internet, open and extensible, that intends to be an intergenerational meeting point, which promotes digital inclusion with active and collaborative users. This ecosystem catalyzes synergies among creators and consumers of contents and tools (training, applications and general information), in the sphere of Active and Healthy Ageing through information technologies.

 $\sqrt{a}$ 

SEACW ecosystem is composed of different resources, which interact with each other to leverage new synergies and provide a useful and accessible experience for users. Special care should be taken on how these different resources and components connect to each other, so that the ecosystem is presented to users in a holistic manner.

Validation report of the final system shows the different tests that we have performed in the whole ecosystem to evaluate different aspects like ecosystem integration, apps integration, accessibility integration, usability, performance and fuctionality with the objective of meeting with all the requirements that we explain in *Validation methodology specifications*, *Testing Specifications*, *Platform design and Requirements* and *Methodology* documents.

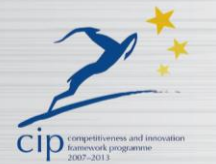

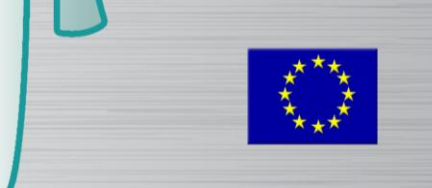

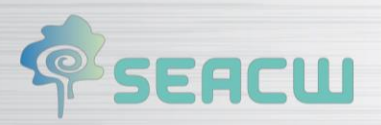

# <span id="page-4-0"></span>**2 Components Integration**

The next figure shows the different components in the ecosystem and how they are connected to each other.

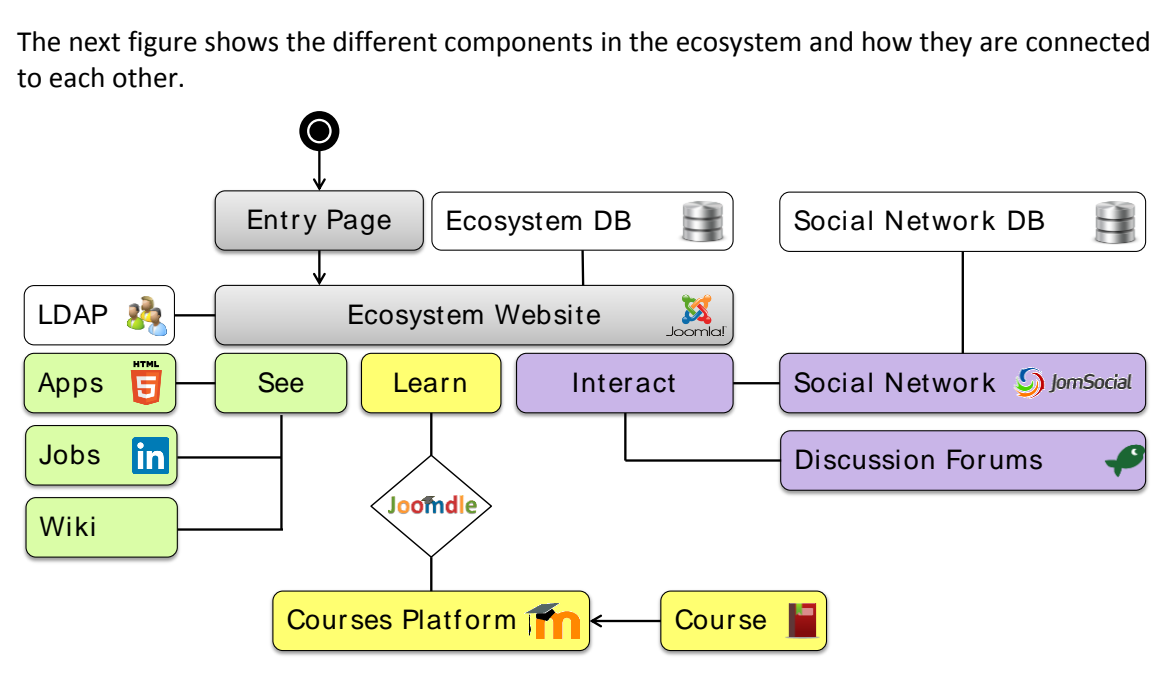

- **Entry Page** is the start page of the ecosystem, which summarizes the main functionality that can be found inside. It has many different links to the **Ecosystem Website.**
- **Ecosystem Website** comprises all the contents that are shown to SEACW users. It is built over a powerful and modular Content Management System (CMS-Joomla), and it is divided in three main sections: **See**, **Learn** and **Interact**. The contents of the ecosystem will be stored in the **Ecosystem Database**. The login mechanism takes place with an authentication process centralized through the entire ecosystem with an external **LDAP** directory service (*OpenLDAP*).
	- o **See** section is mostly related to information that can be consumed by users, such as news, events, blog, etc; that are embedded in the ecosystem and does not need special integration requirements. In addition to this section, there are three more subsections:
		- **Apps,** where users can find applications developed for multiple platforms, plus an *HTML5* version that is shown within the ecosystem website.
		- **Jobs** subsection, that has connection to *LinkedIn*, and where users are able to look for jobs and post job offers.
		- **Wiki** subsection that allows users to link collaborative contents developed in Wikipedia and to search for different topics related to the Ecosystem.
	- Learn section comprises different courses in which registered users can enrol. Each course is located in a **Course** package in *SCORM* format, which can be loaded into the **Courses Platform**, based on a *Moodle* distribution. A connect-

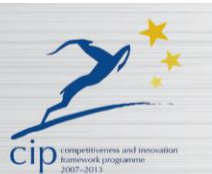

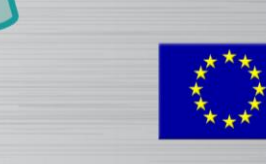

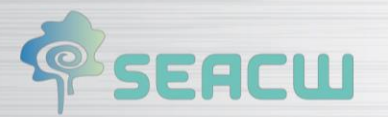

or named *Joomdle* connects the **Learn** section of the **Ecosystem Website** to the **Courses Platform**.

o **Interact** section is composed of **Discussion Forums** built using *Codingfish Discussions*, and a **Social Network** which is built over *JomSocial*. This section has a dedicated connection to the **Social Network DB** to allow the framework to share information between users with different languages.

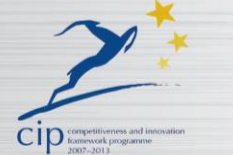

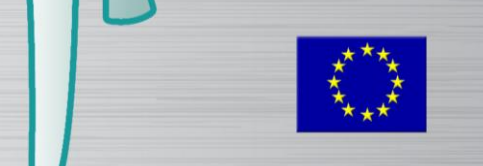

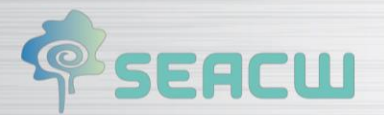

# <span id="page-6-0"></span>**3 Ecosystem Integration Testing**

This section shows the tests that we have performed to address the verification regarding to the integration between different components, i.e., checking that when these components work properly with each other, they behave as expected, and the ecosystem is perceived as a whole.

 $\sqrt{a}$ 

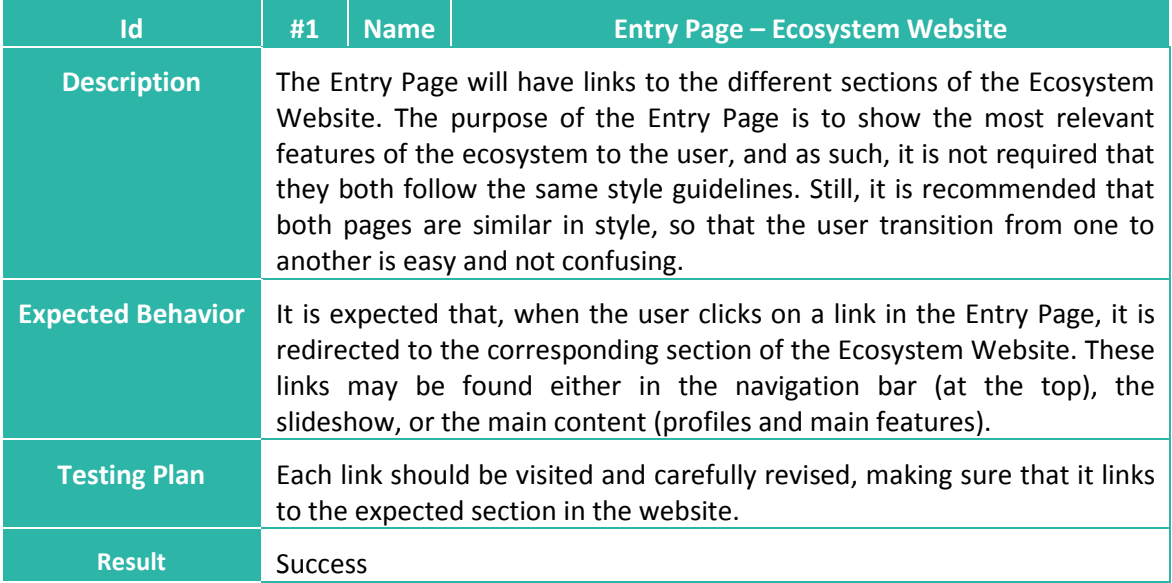

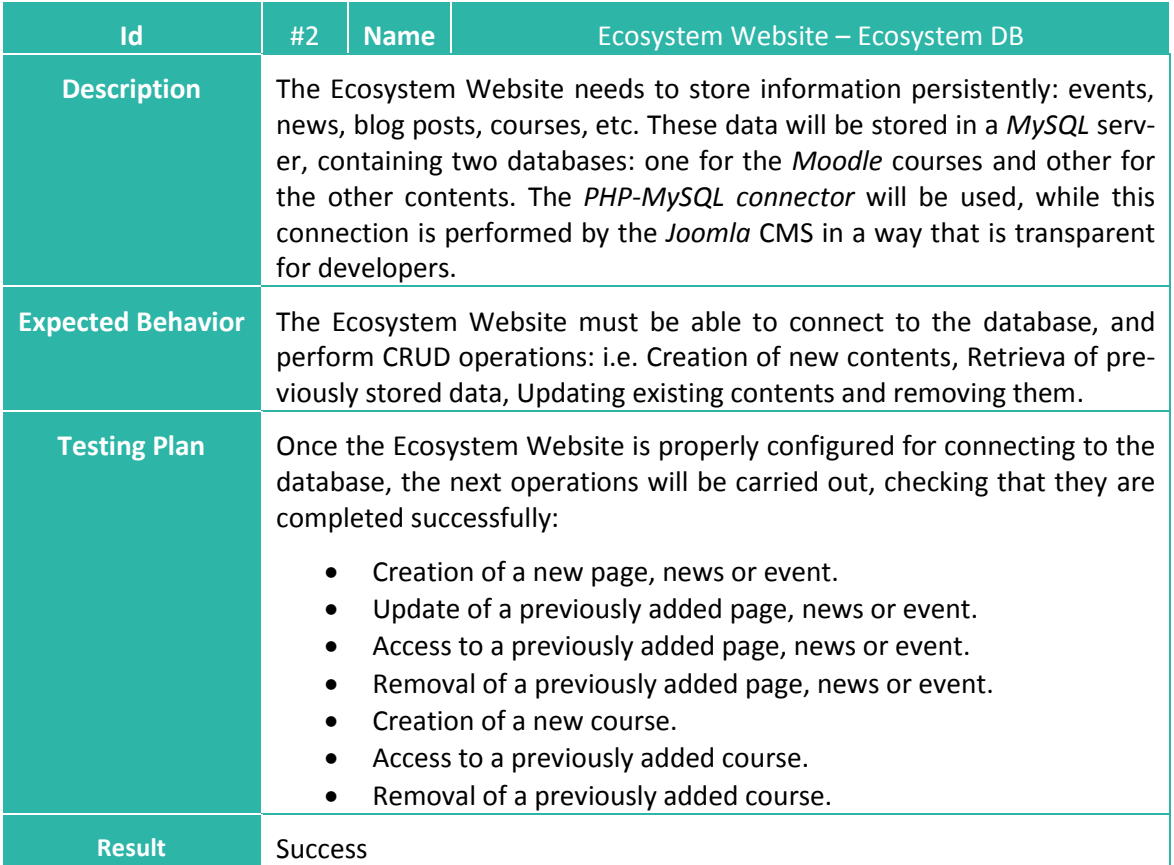

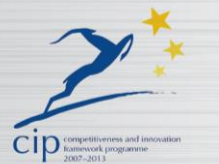

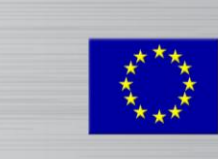

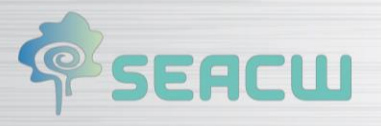

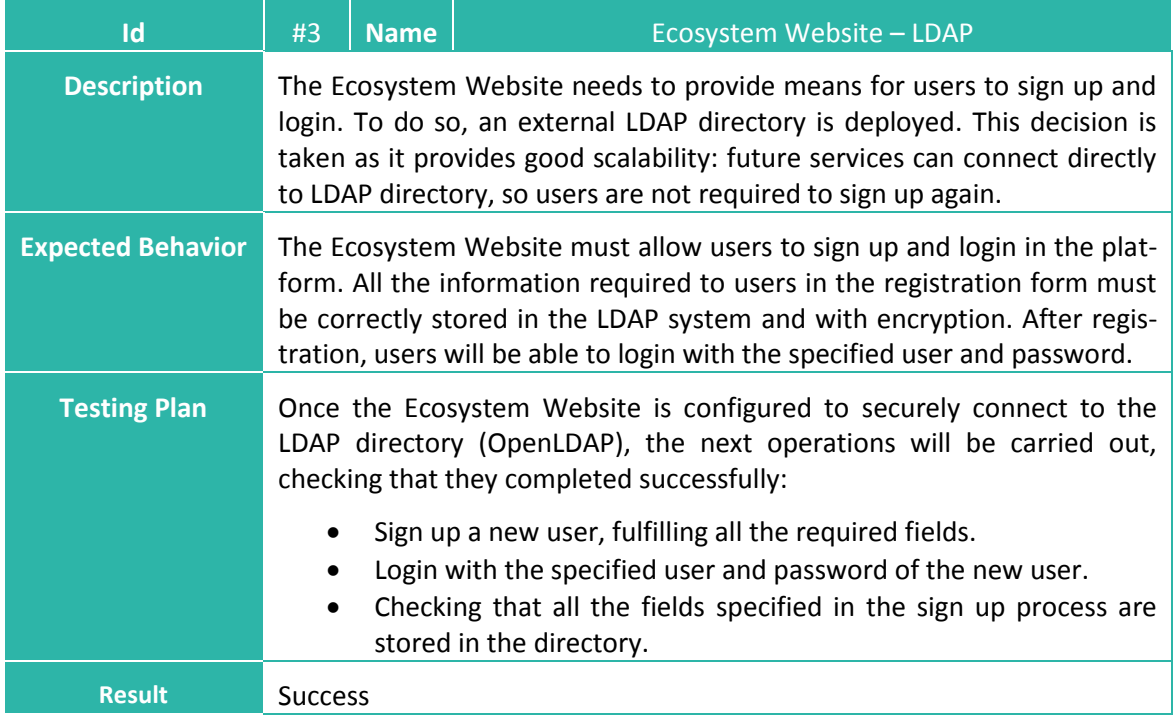

 $(\sqrt{2})$ 

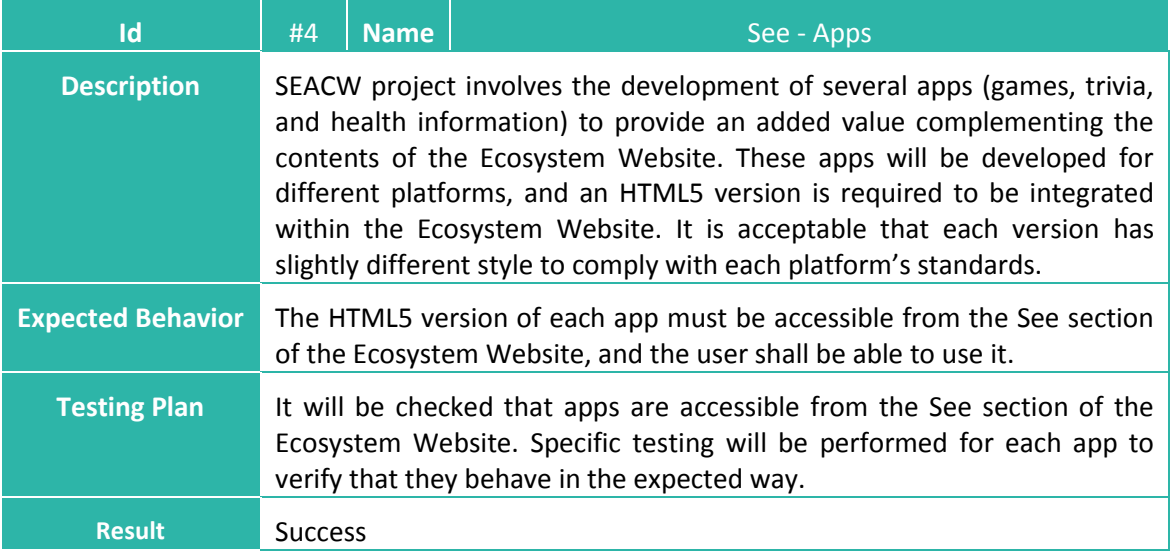

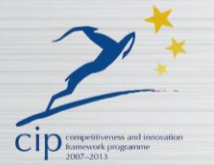

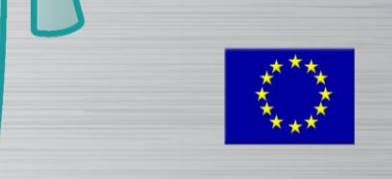

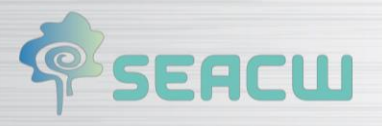

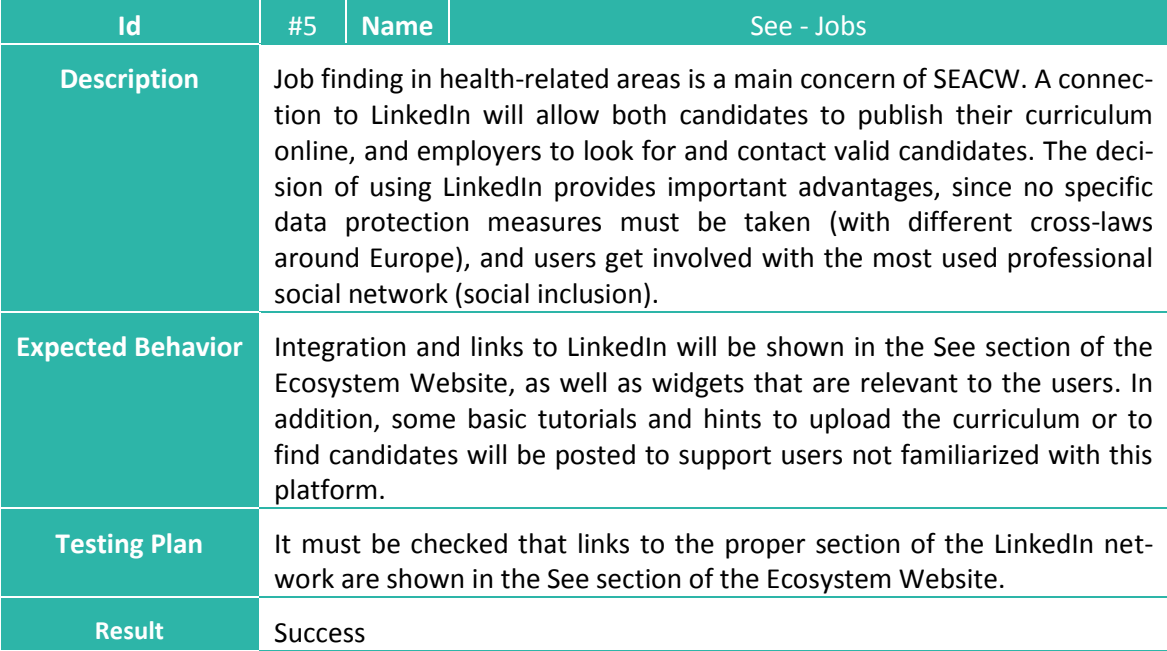

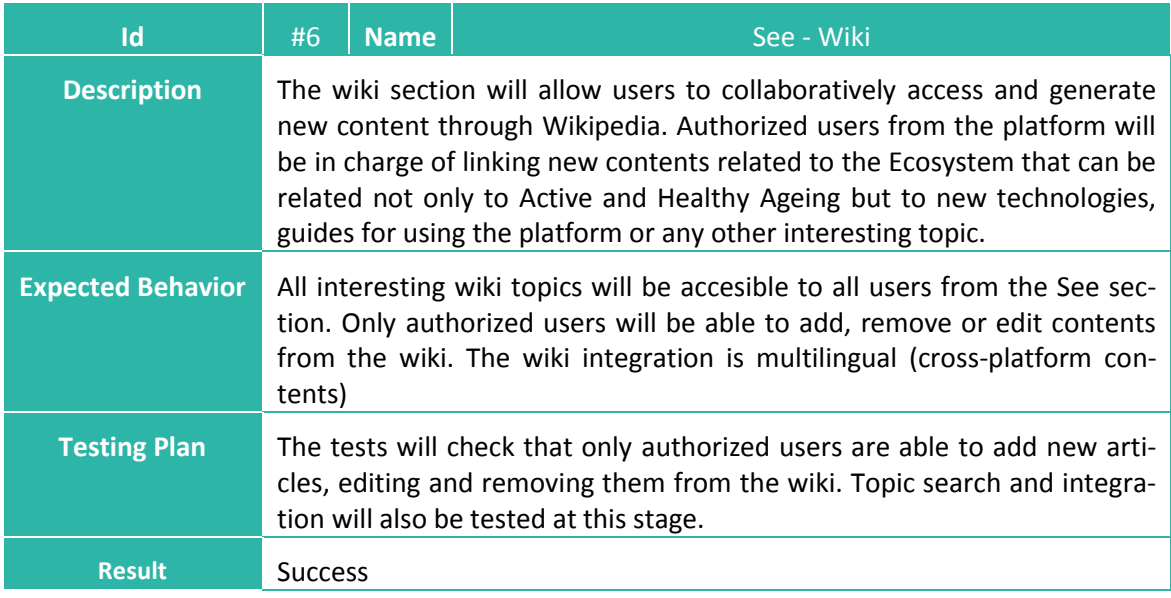

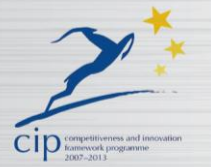

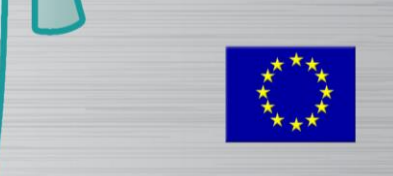

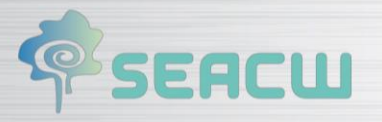

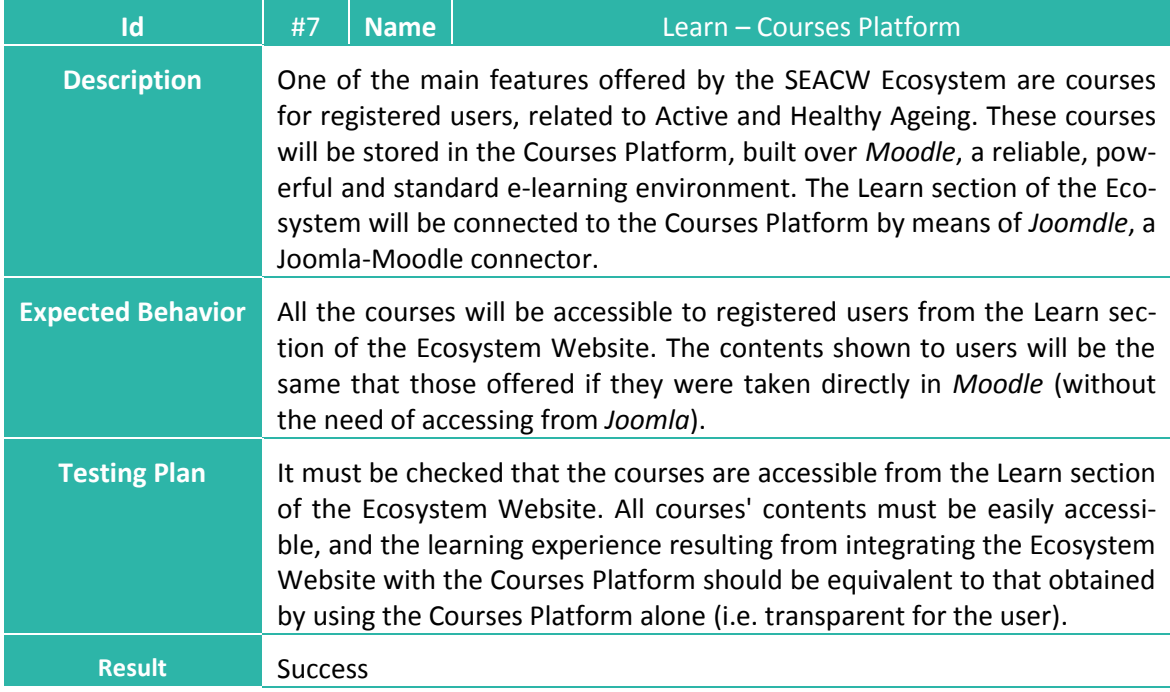

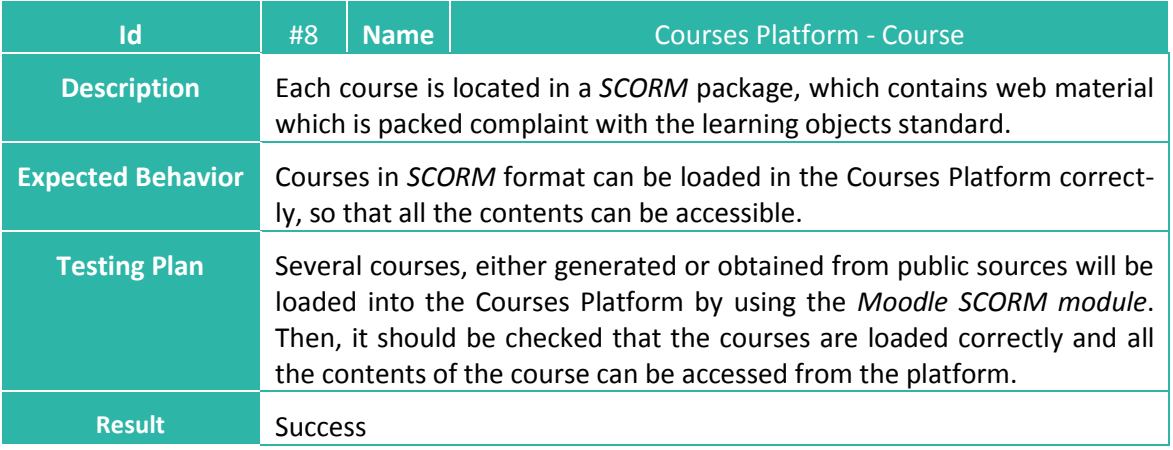

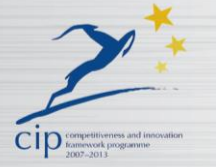

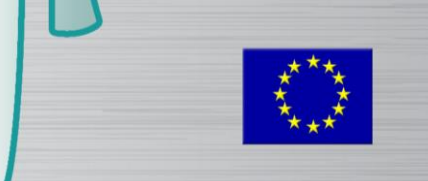

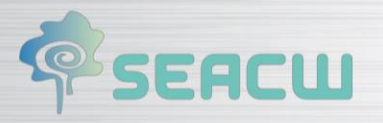

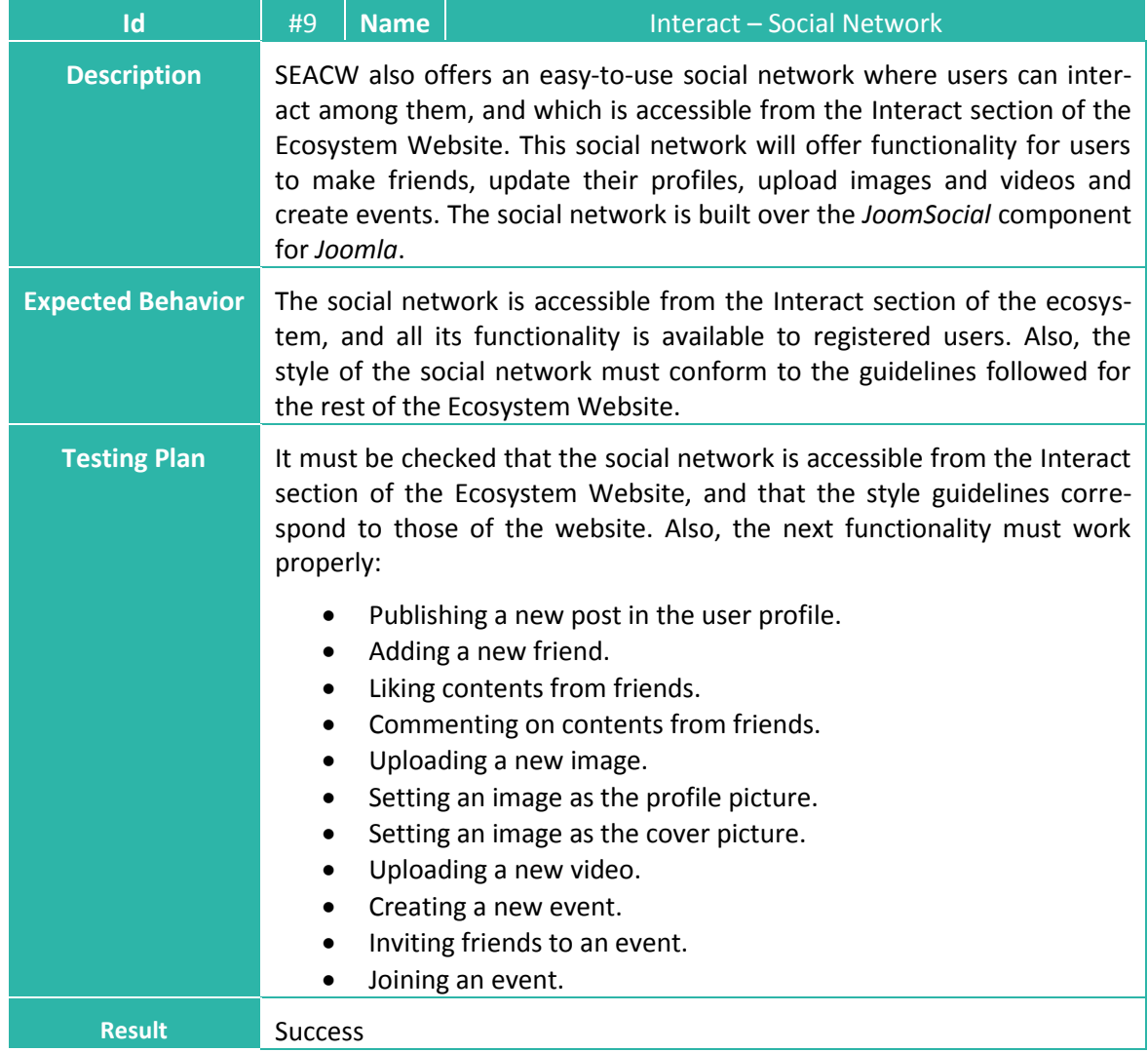

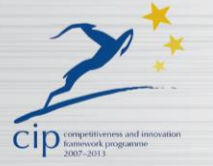

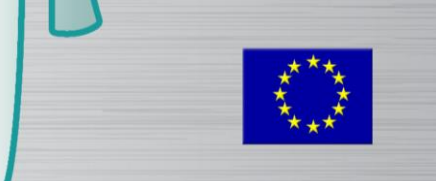

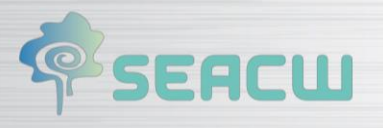

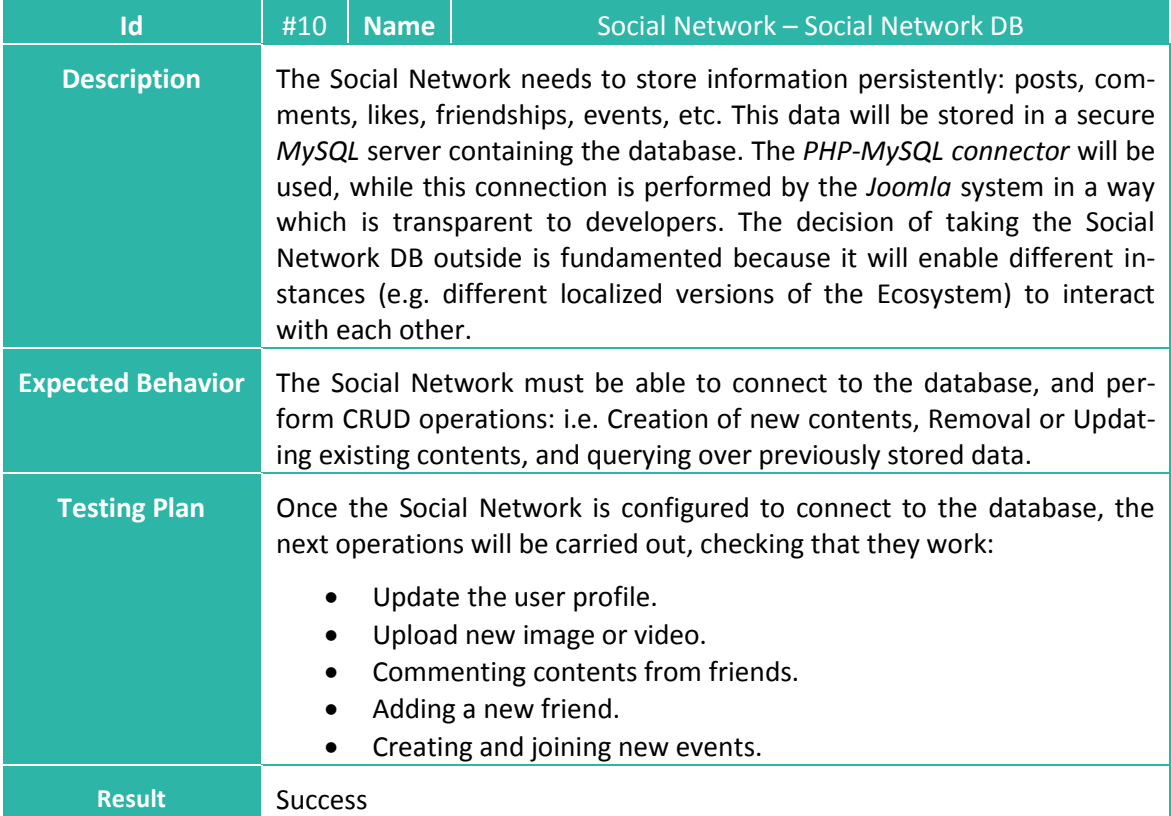

 $(\textcircled{6})$ 

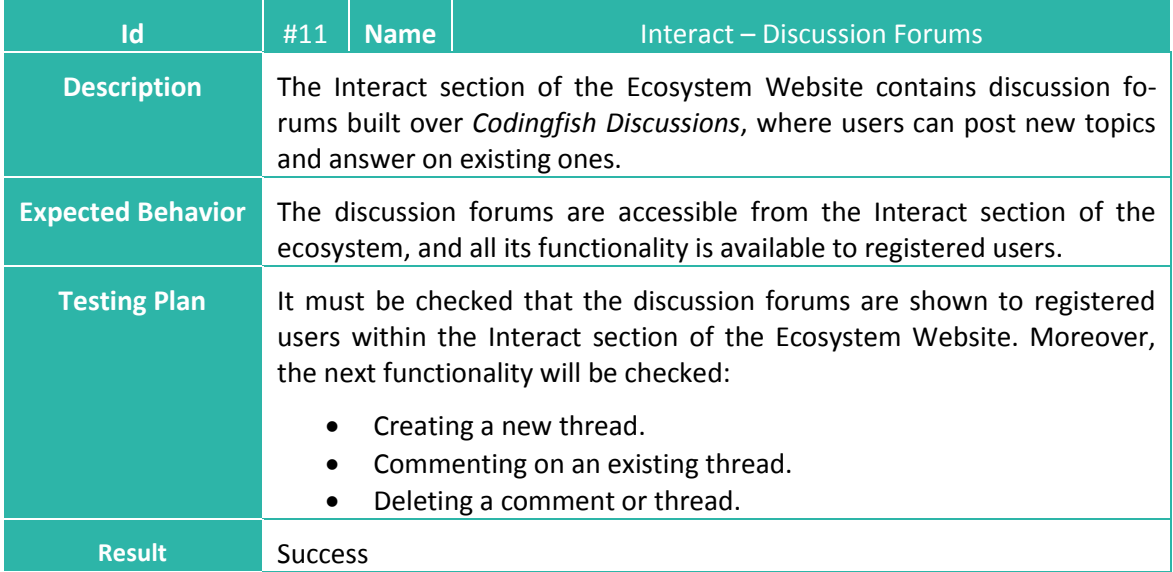

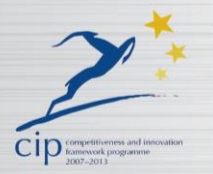

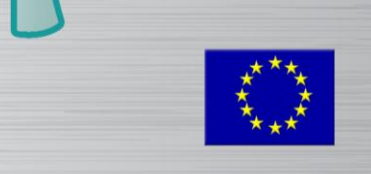

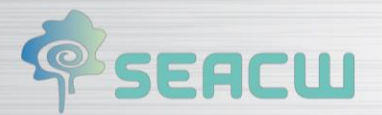

# <span id="page-12-0"></span>**4 Apps Integration Testing**

This section designs the tests which are required to address the verification regarding the integration between different components, i.e., checking if all developed application tools of the platform correctly interact with the unified login system to permit the users to access applications with same SEACW ecosystem credentials.

 $\sqrt{a}$ 

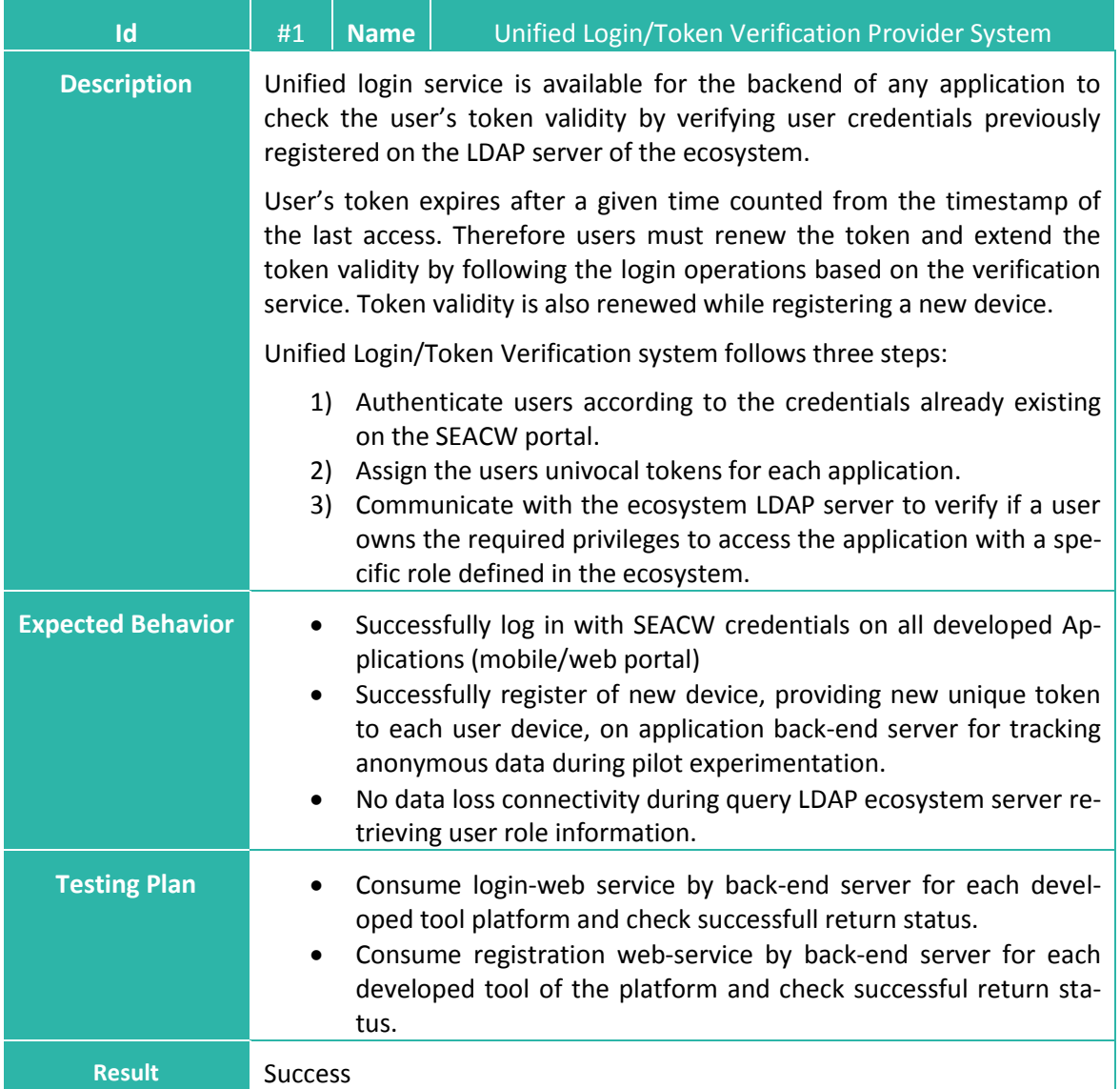

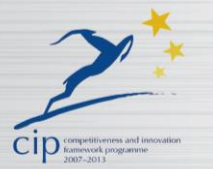

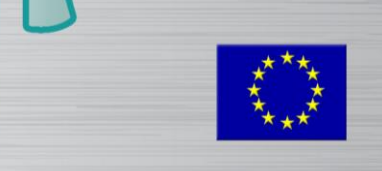

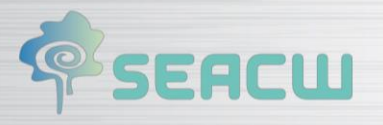

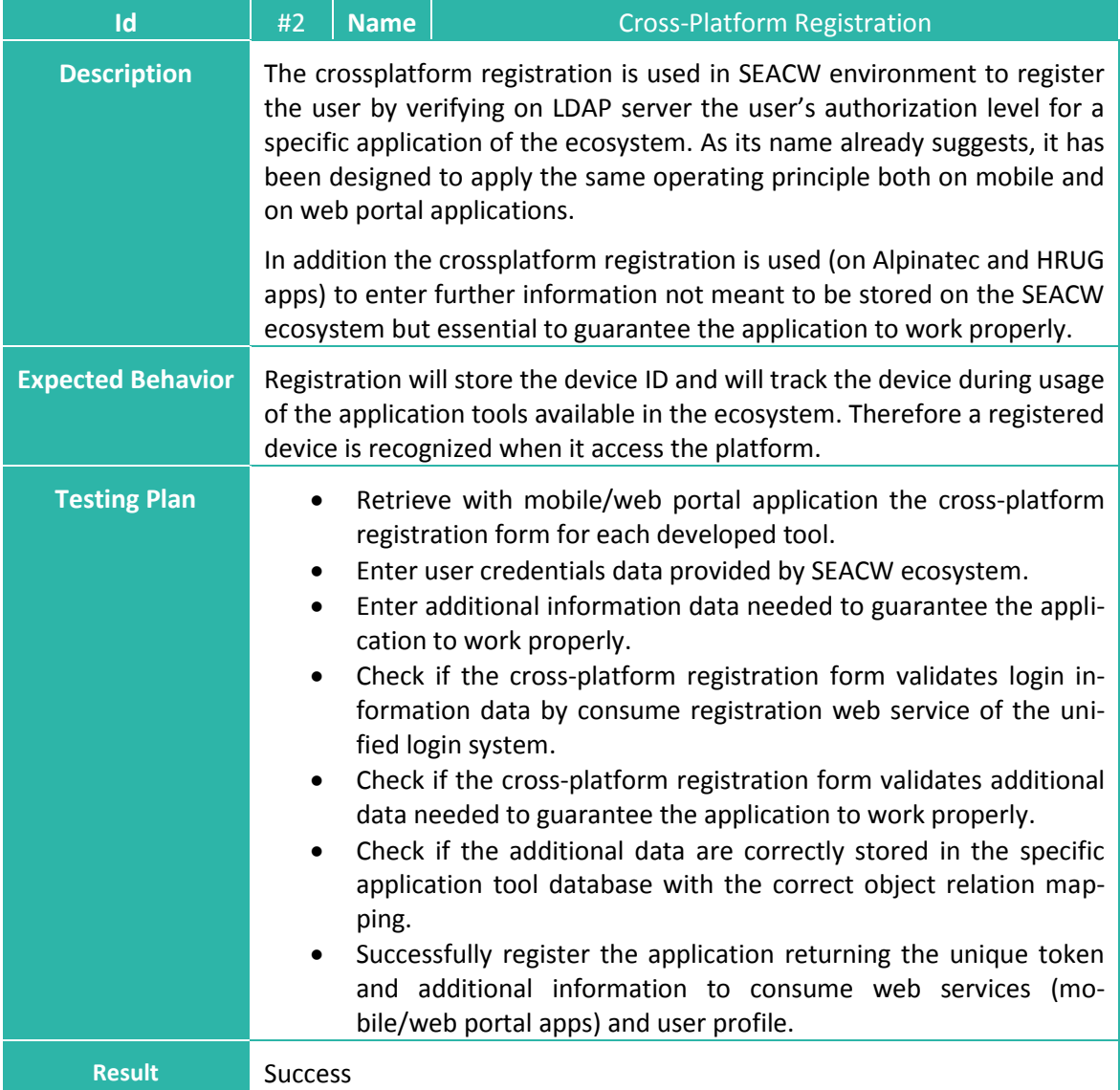

 $(\sqrt{2})$ 

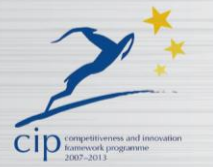

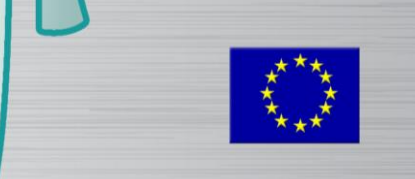

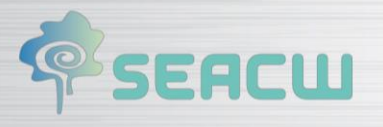

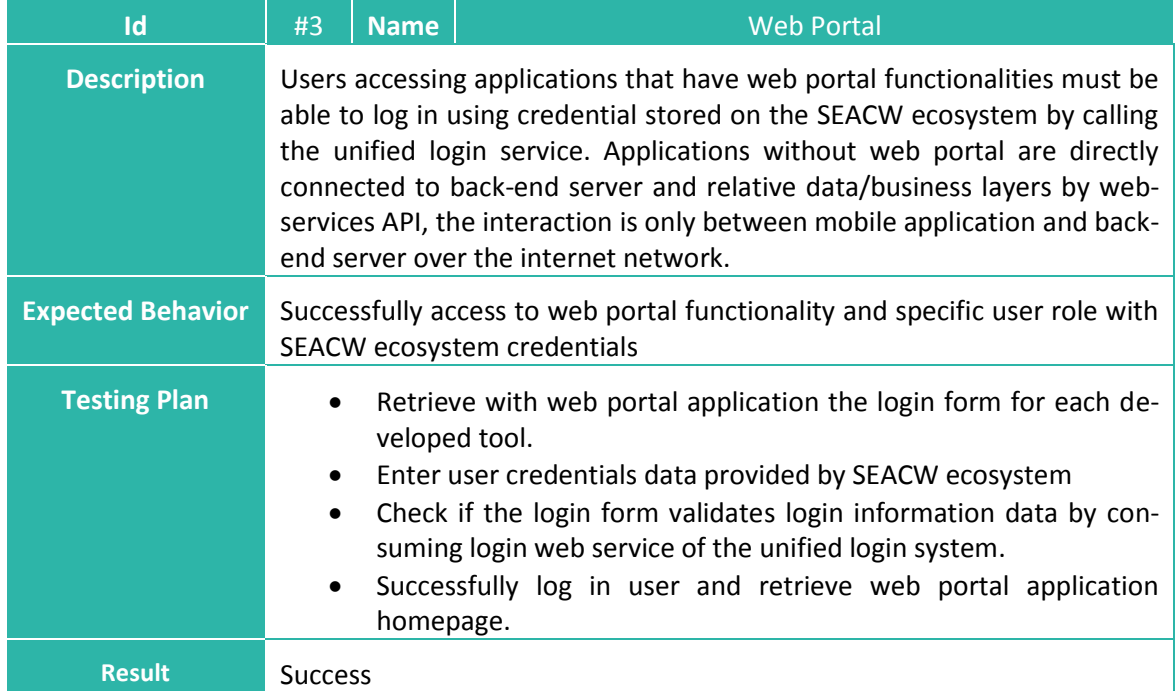

 $(\textcircled{6})$ 

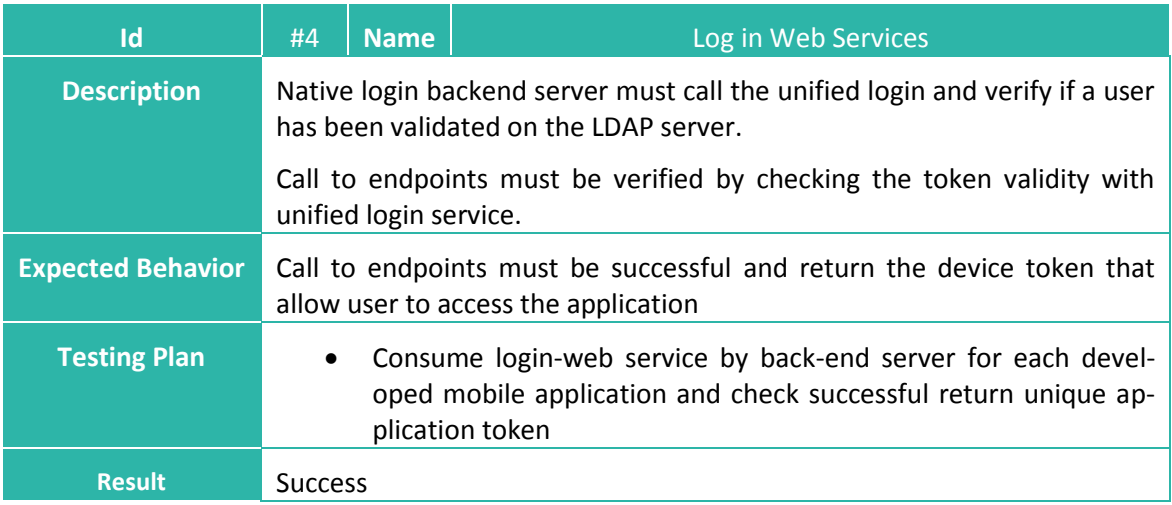

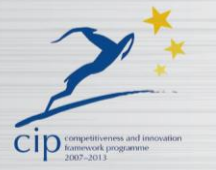

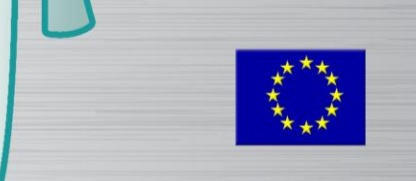

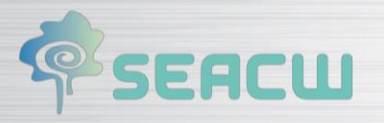

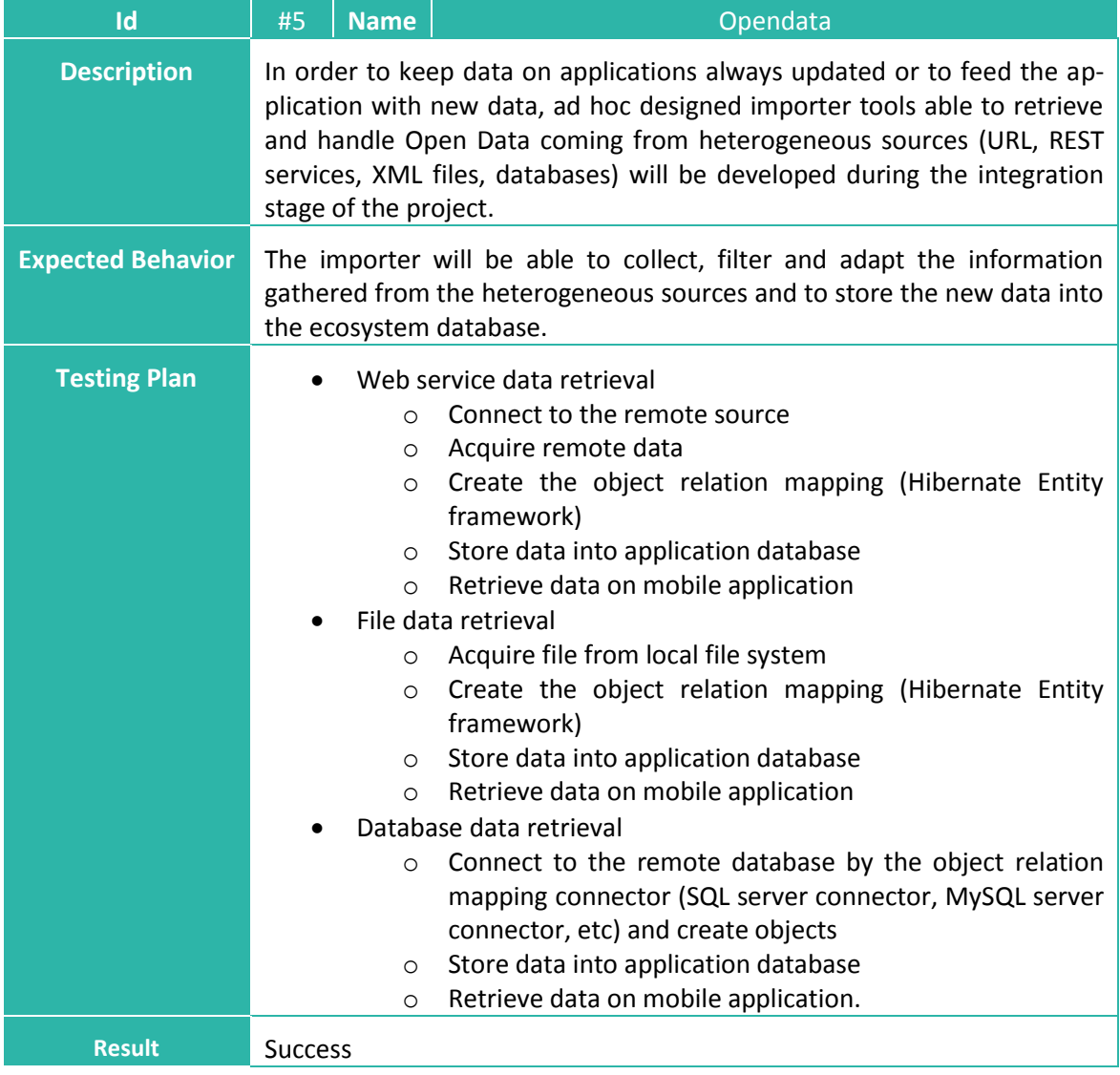

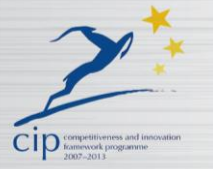

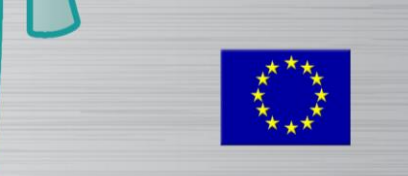

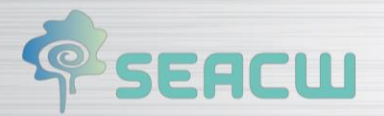

# <span id="page-16-0"></span>**5 Accesibility Test**

It has been decided to perform the accessibility tests with the TAW analyser. With the standalone version of this tool it is possible to test the whole SEACW site. In addition, TAW analyser clearly marks the accessibility violations that it discovers by providing an annotated version of the web site as well as recommendations on how to resolve them.

 $\sqrt{a}$ 

In the following tables is detailed for the four main checkpoints (perceivable, operable, understandable and robust). For each criterion, the result can be a success, failure or N/A (not applicable).

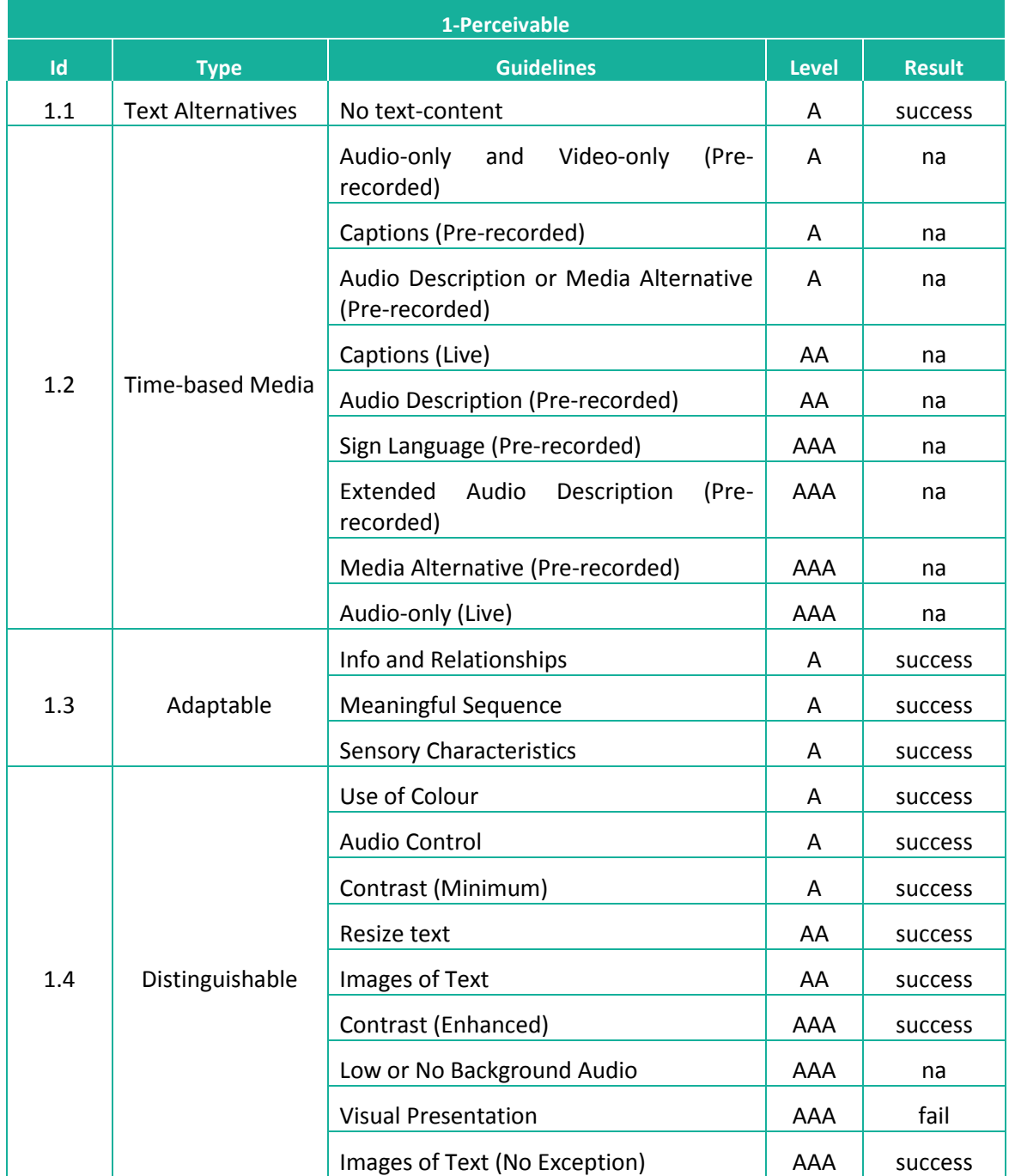

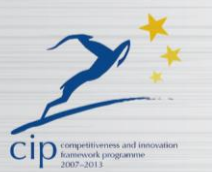

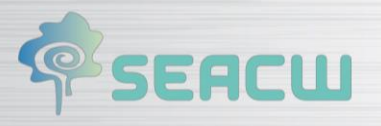

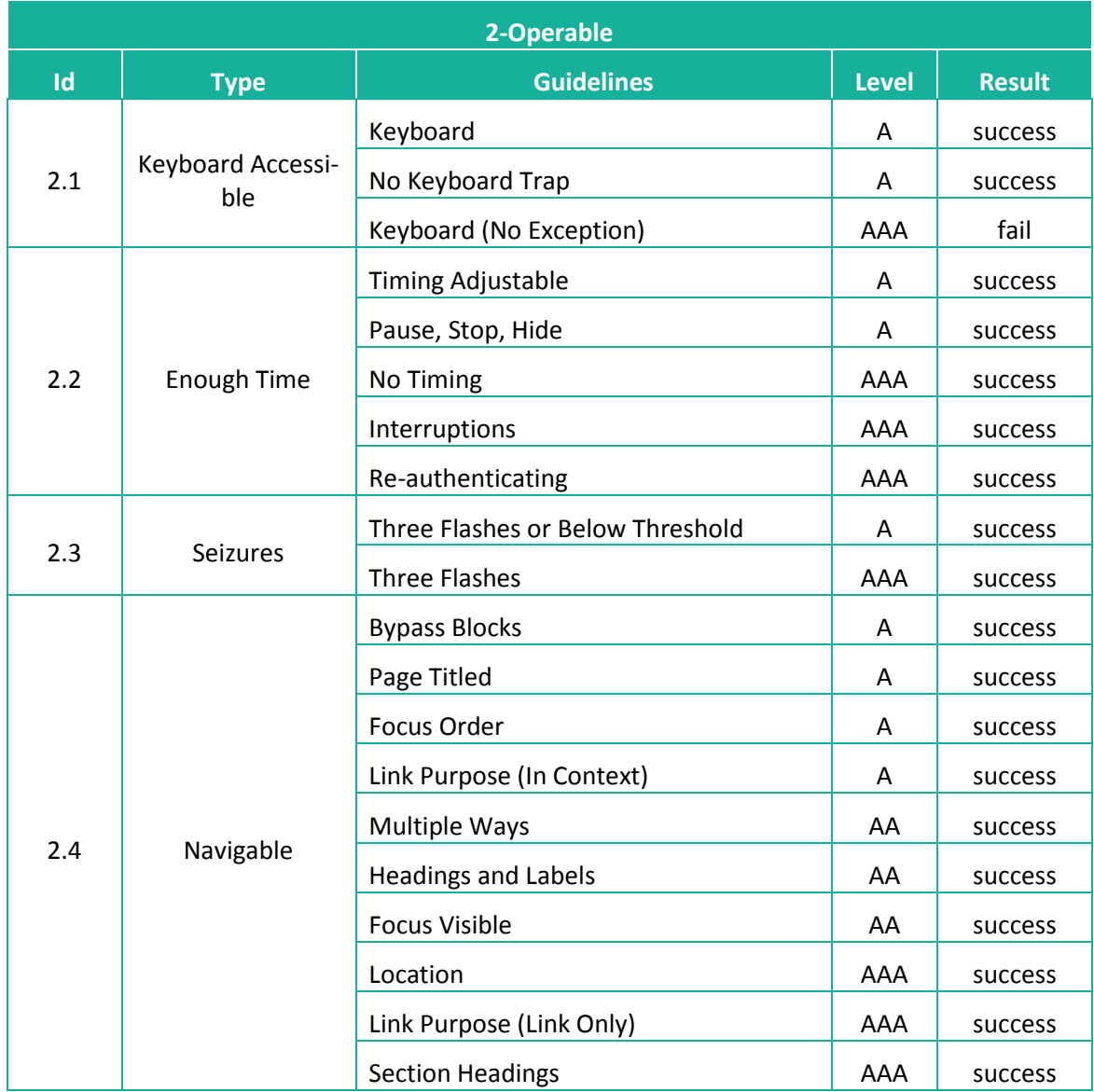

 $(\sqrt{\omega})$ 

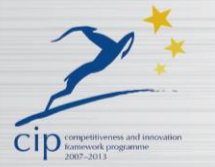

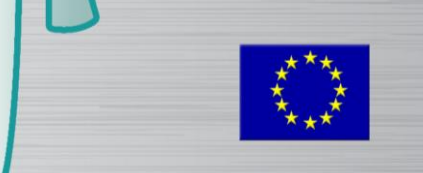

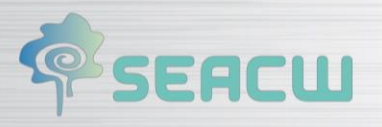

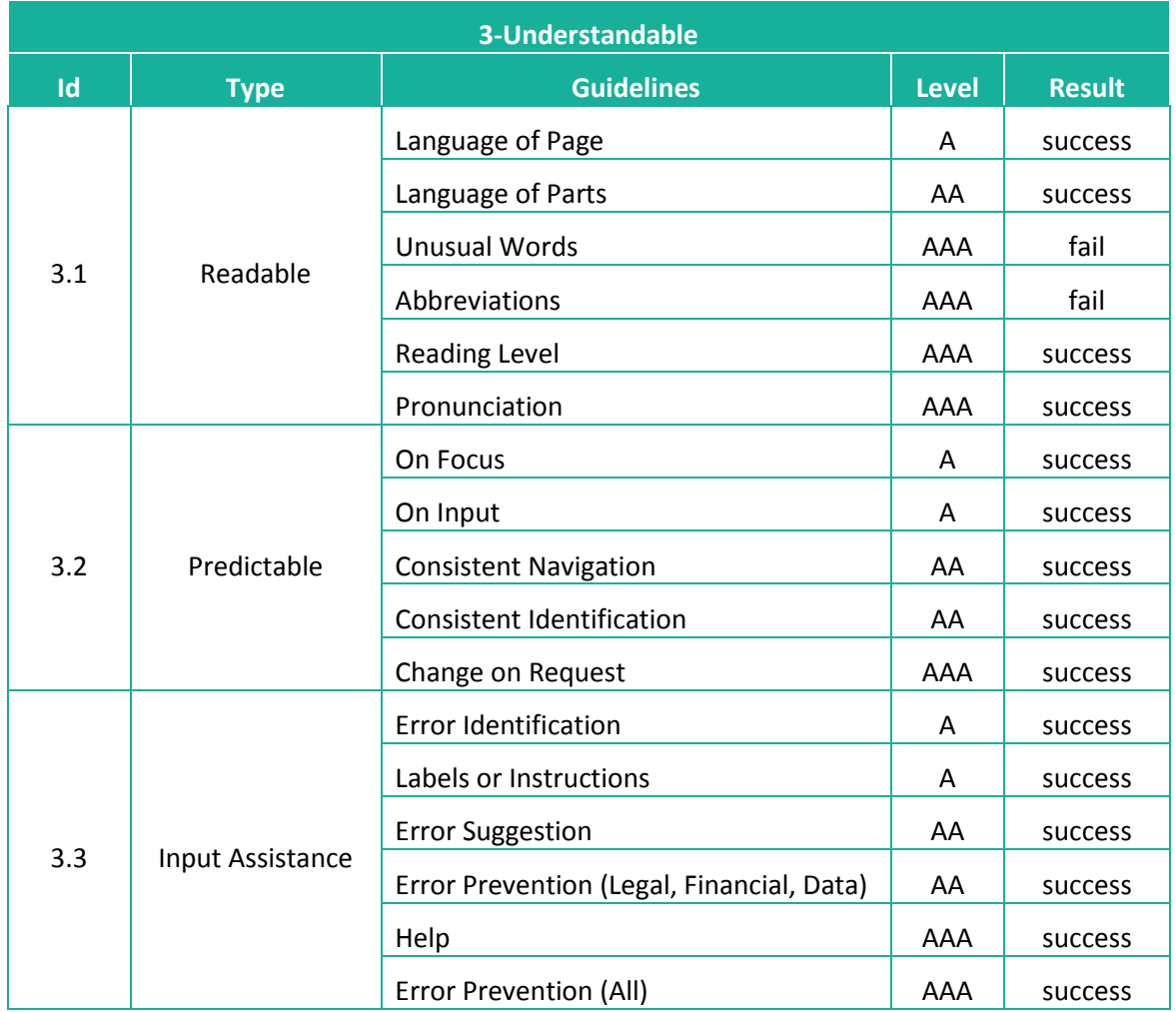

 $(\sqrt{\omega})$ 

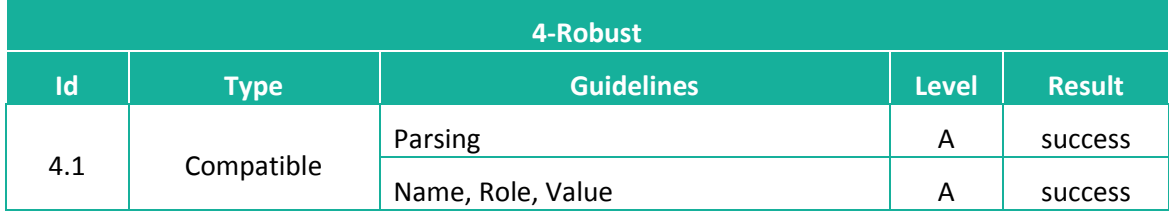

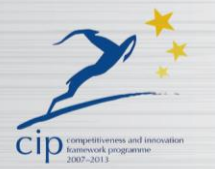

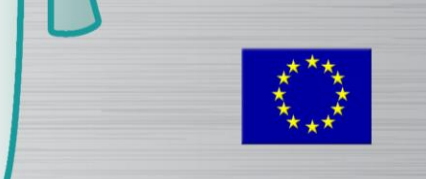

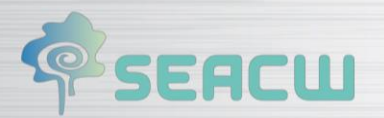

# <span id="page-19-0"></span>**6 Usability Test**

The Usability testing is focused on measuring how the user engages with the interfaces offered by the website and studies their capacity to meet the goals when users visit the website.

 $\sqrt{a}$ 

Usability testing consists of selecting a group of users of an application and asking them to carry out the tasks for which it was designed. The design team, developers and other stakeholders take note of the interaction, particularly from mistakes and difficulties that the users find in the platform.

## <span id="page-19-1"></span>**6.1 Ecosystem**

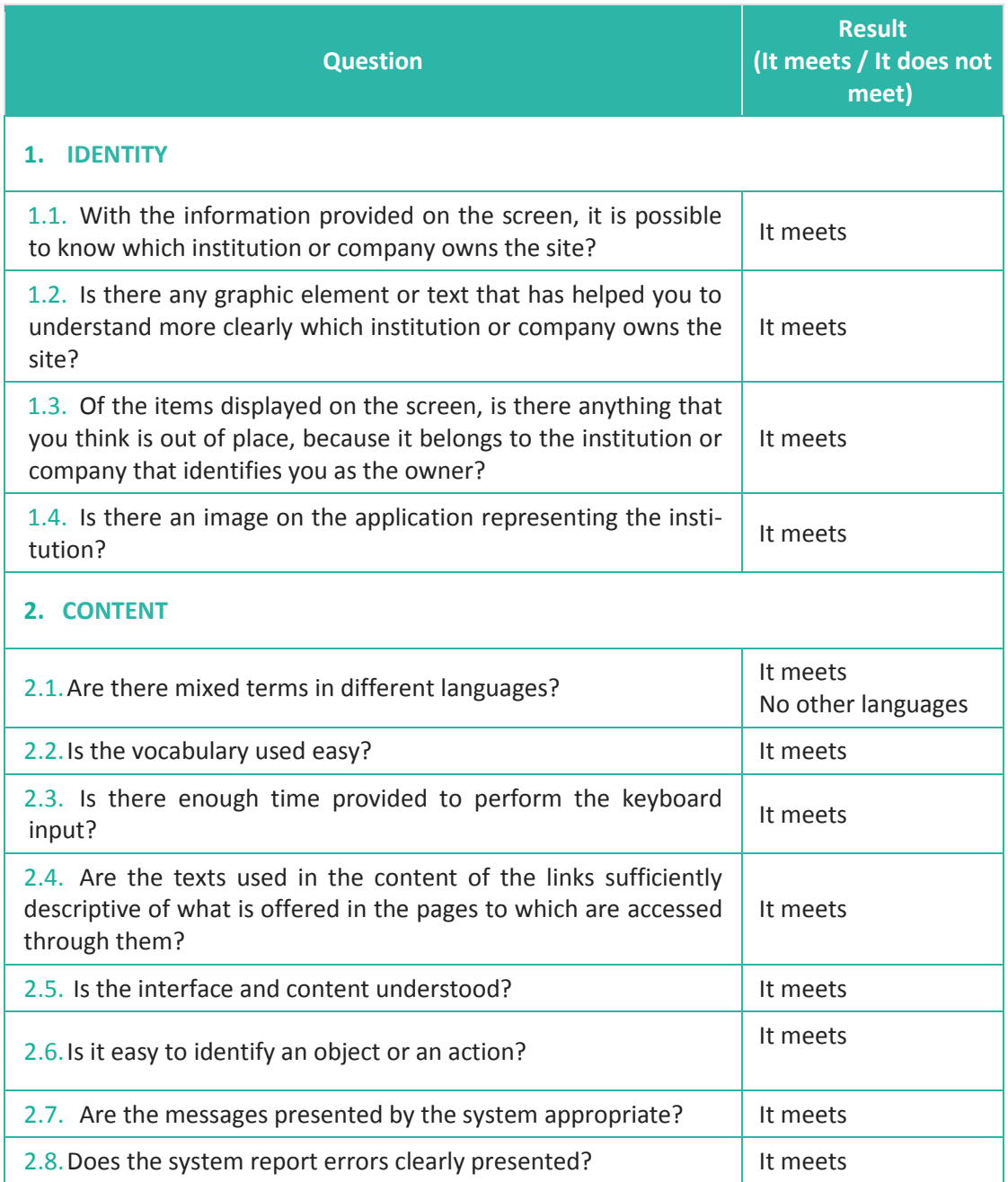

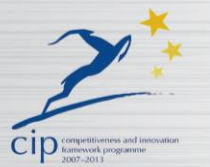

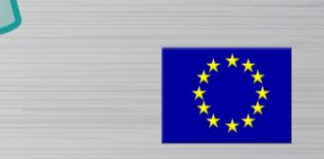

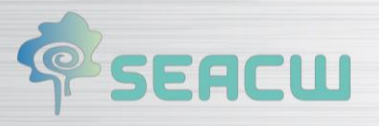

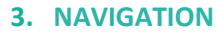

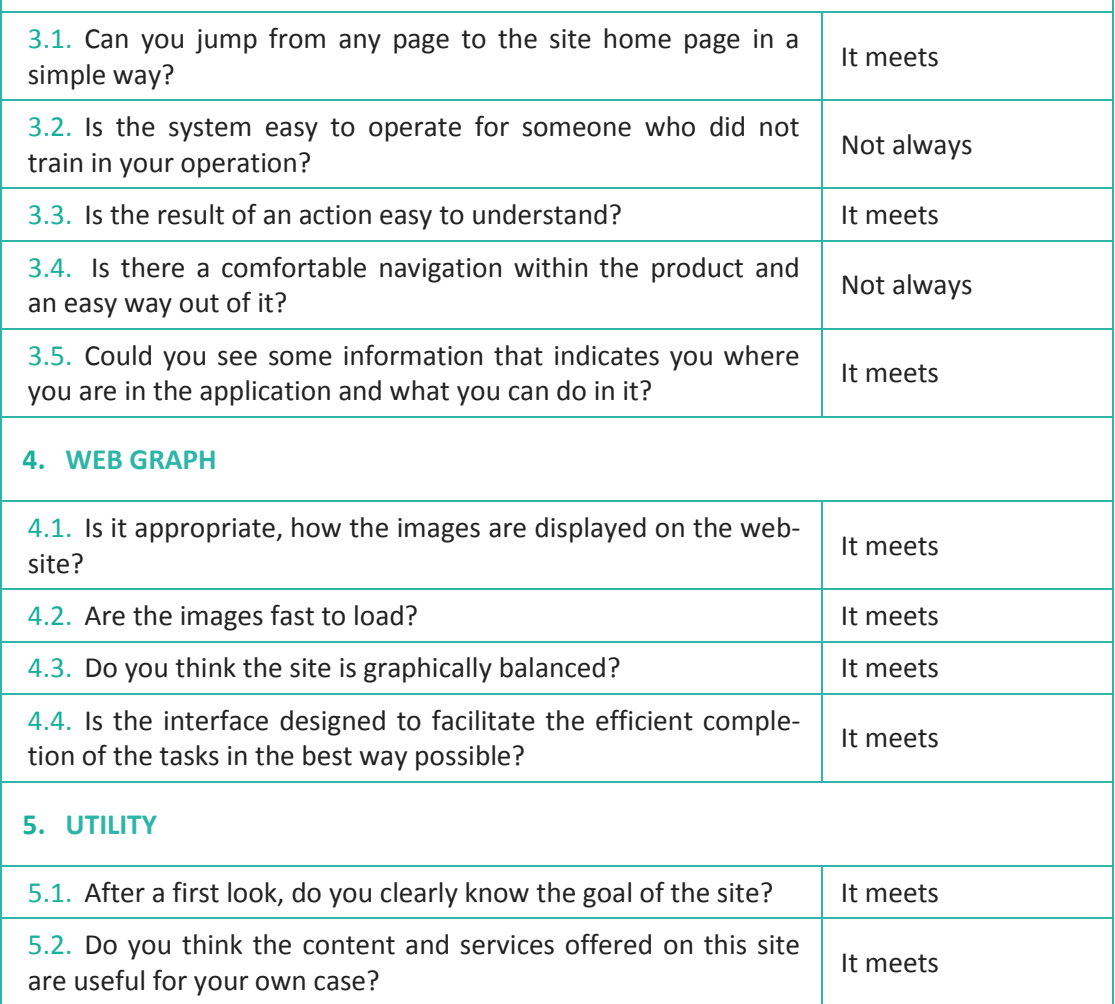

 $(\textcircled{r})$ 

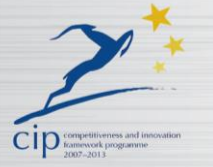

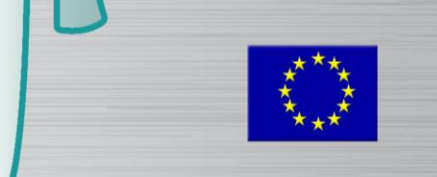

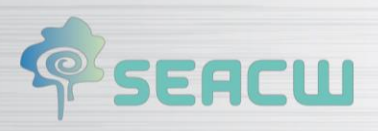

# <span id="page-21-0"></span>**6.2 Trivia Anti-aging**

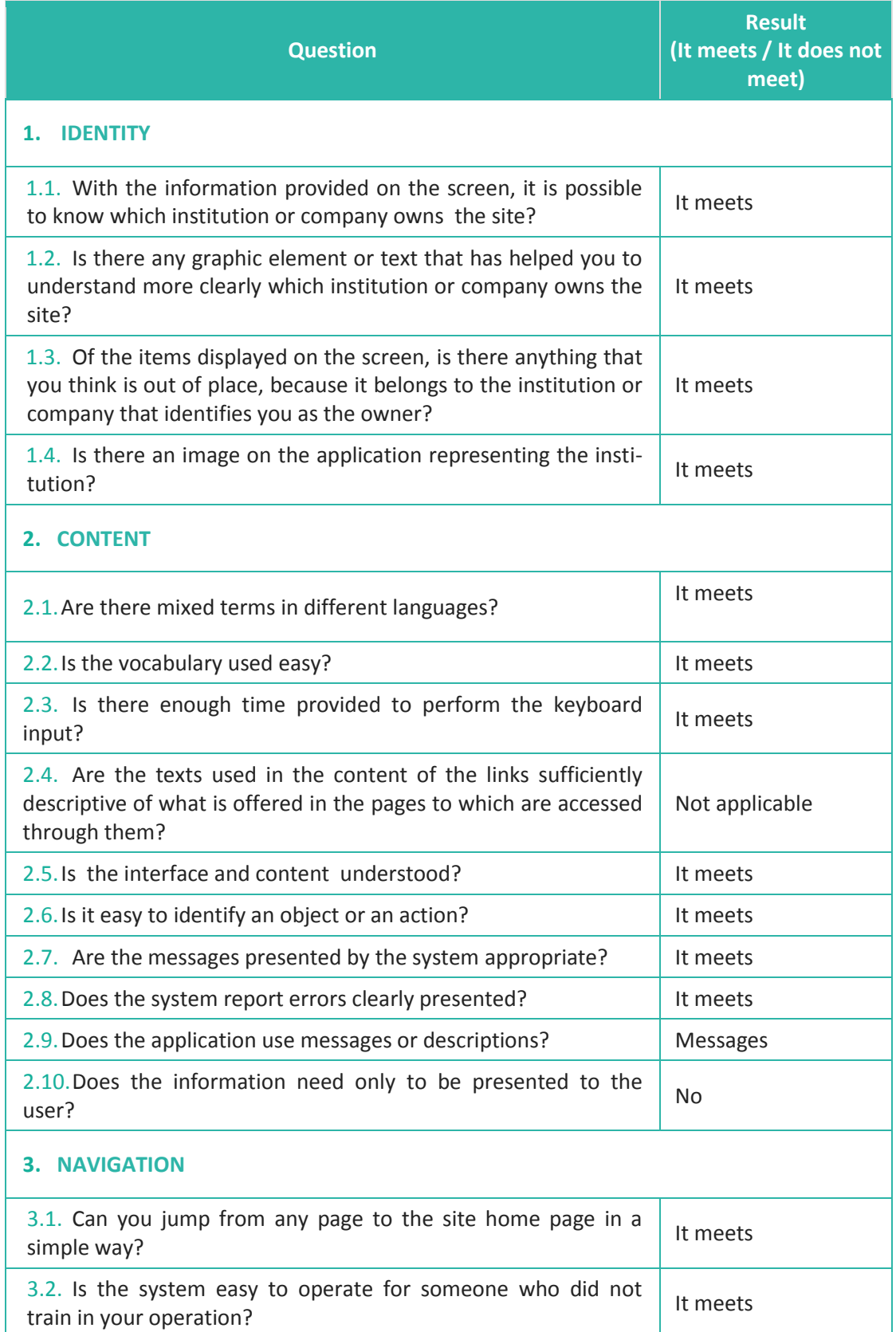

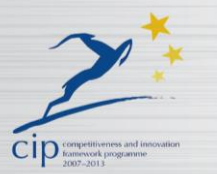

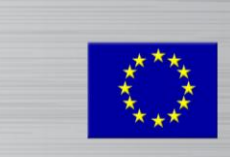

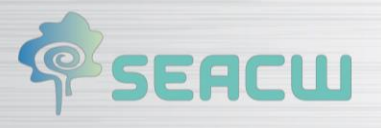

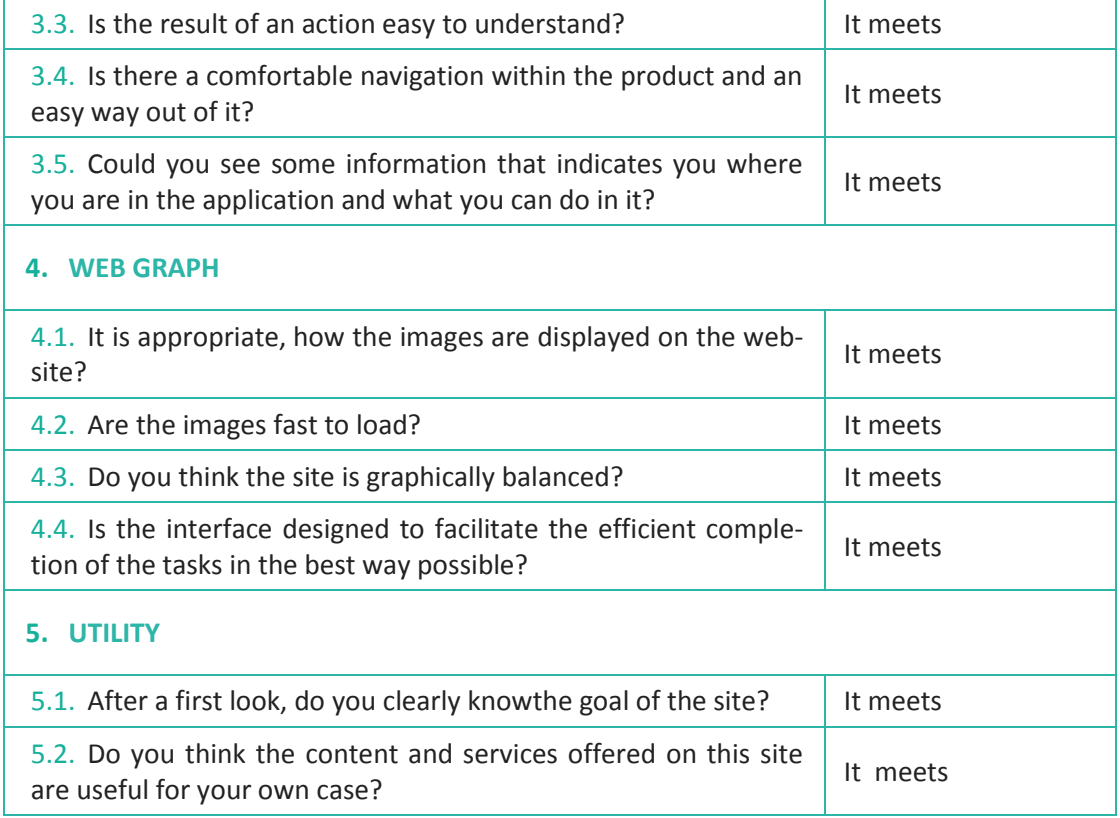

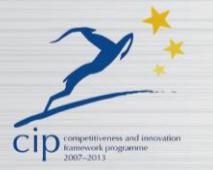

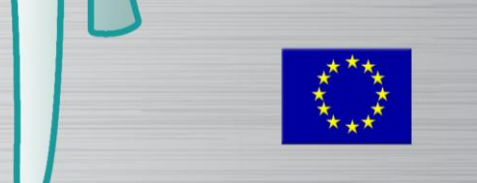

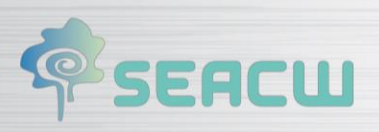

## <span id="page-23-0"></span>**6.3 Trivia English**

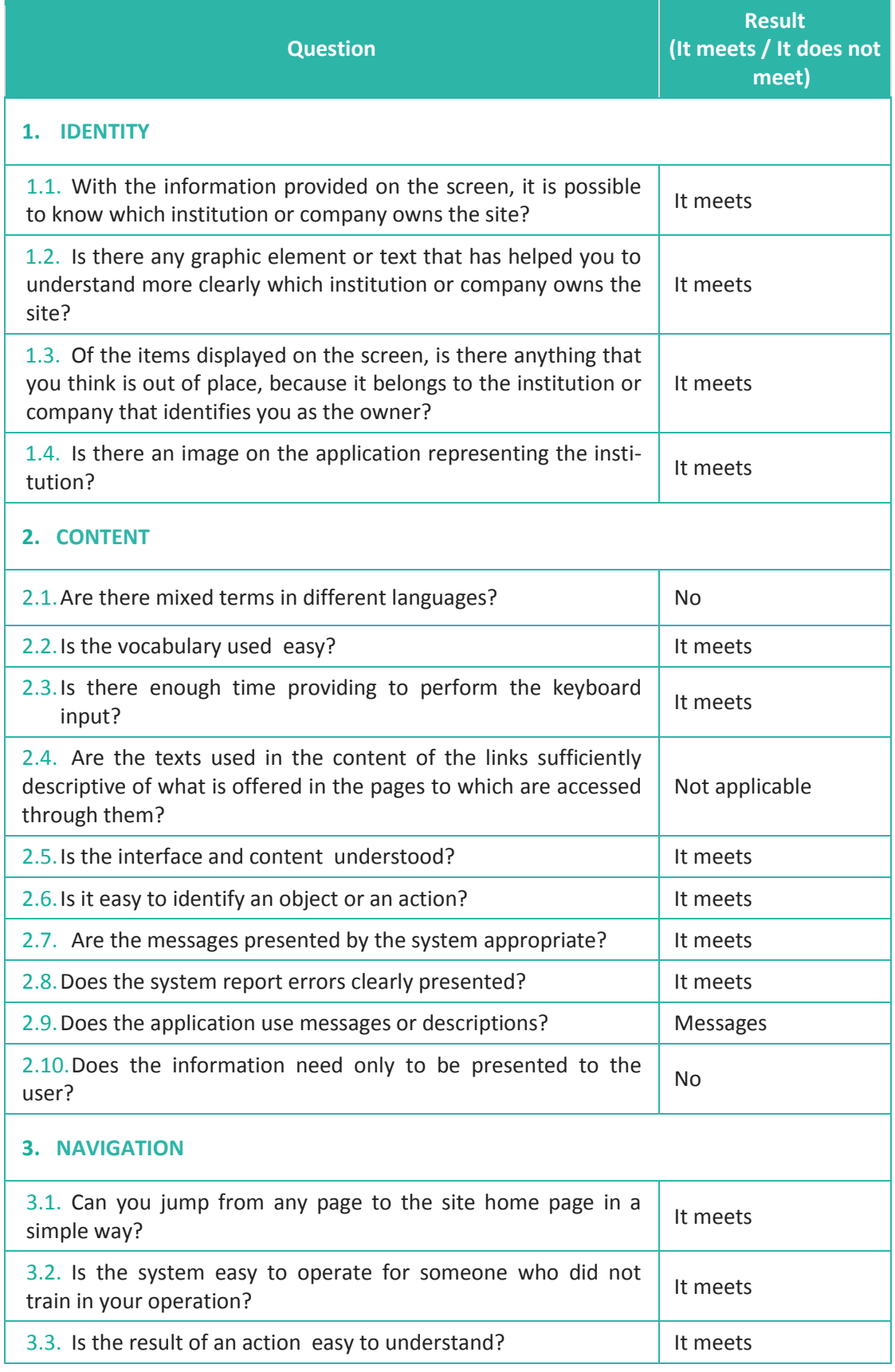

 $(\sqrt{c})$ 

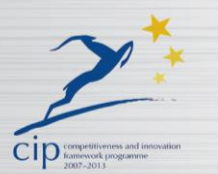

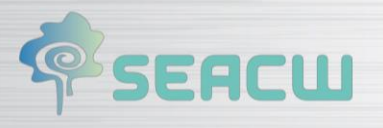

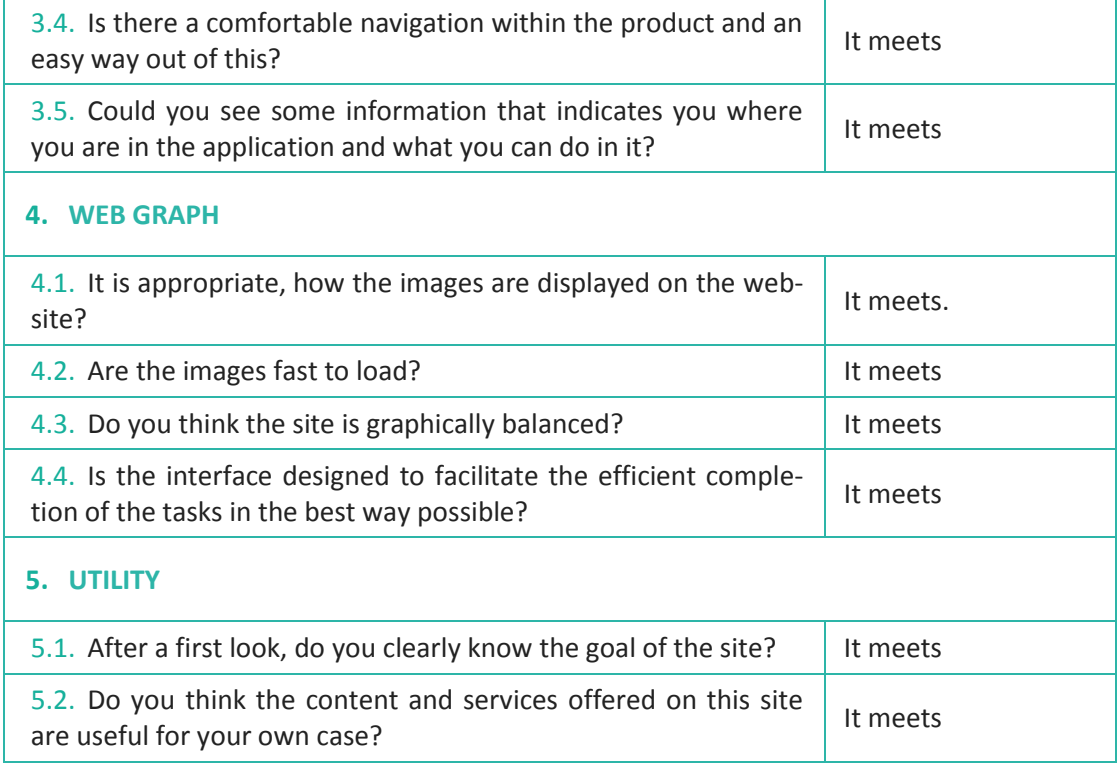

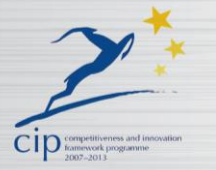

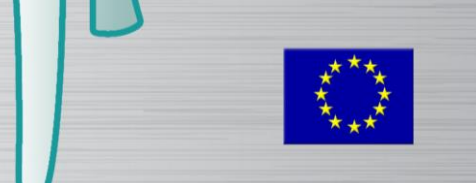

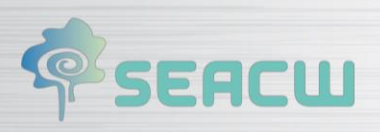

# <span id="page-25-0"></span>**6.4 Trivial IT**

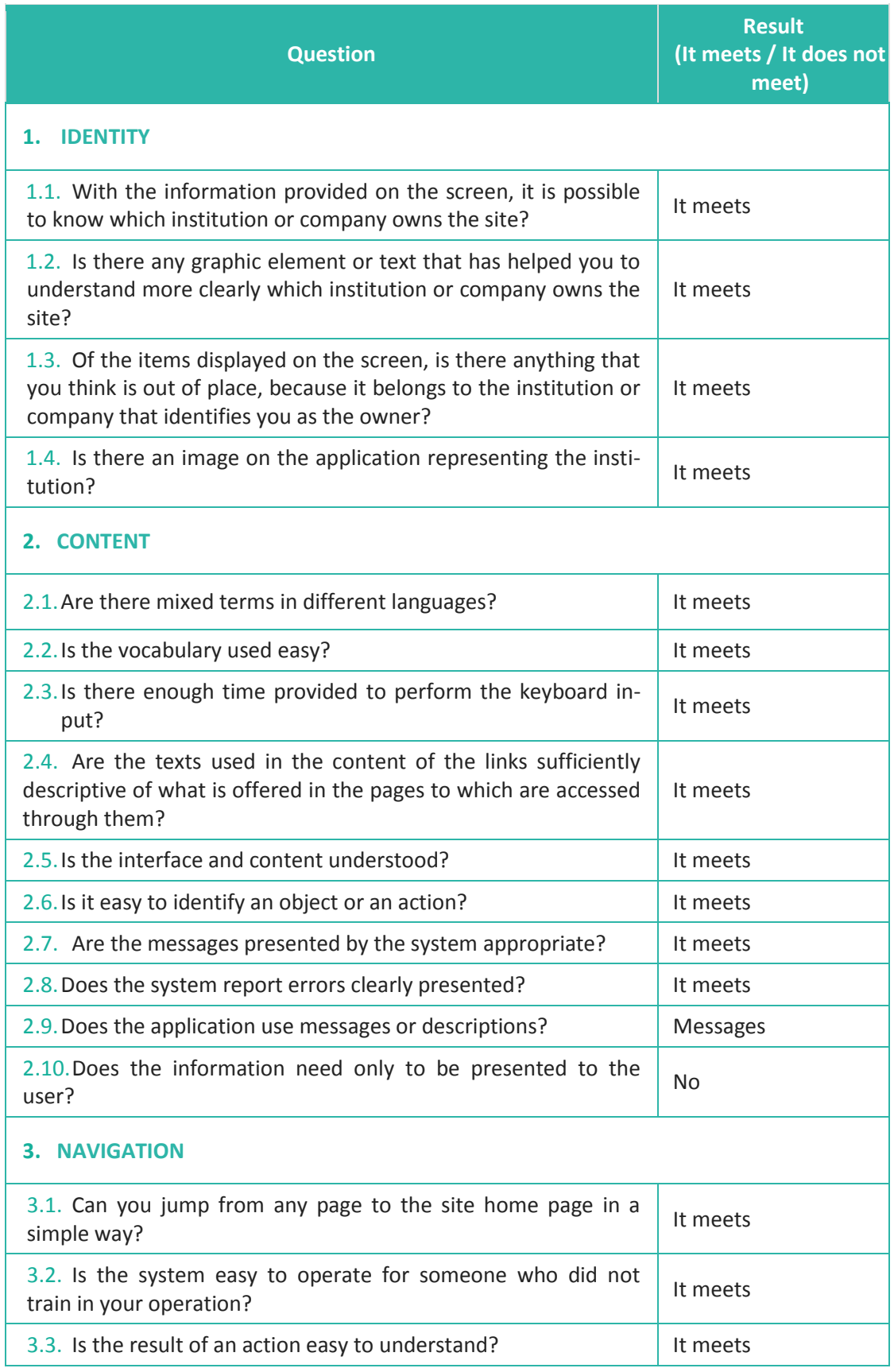

 $(\text{col})$ 

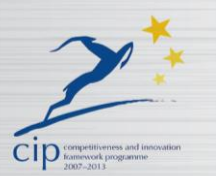

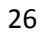

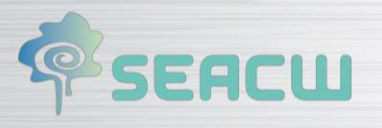

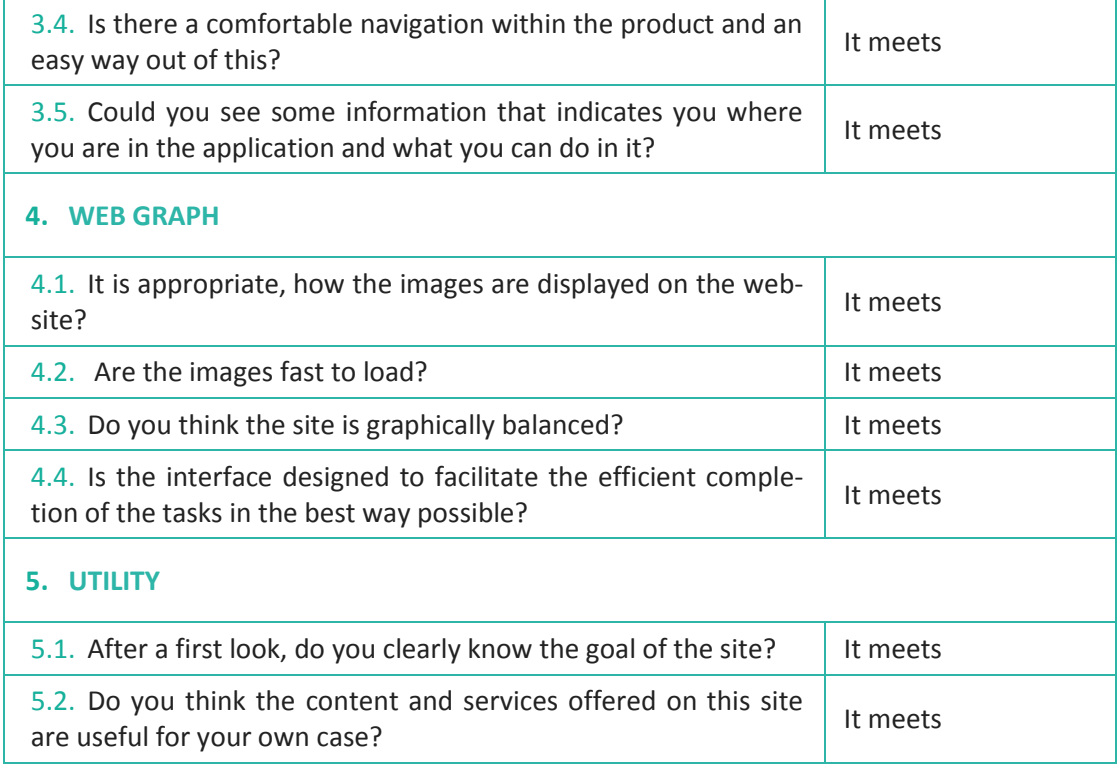

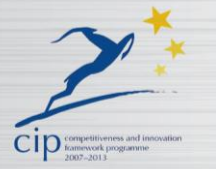

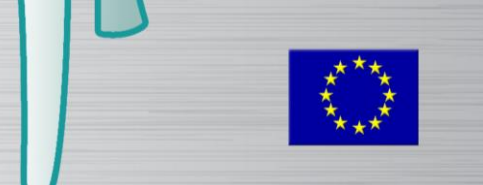

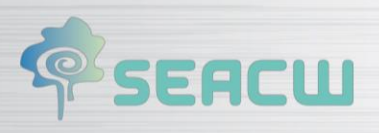

# <span id="page-27-0"></span>**6.5 Health Repository**

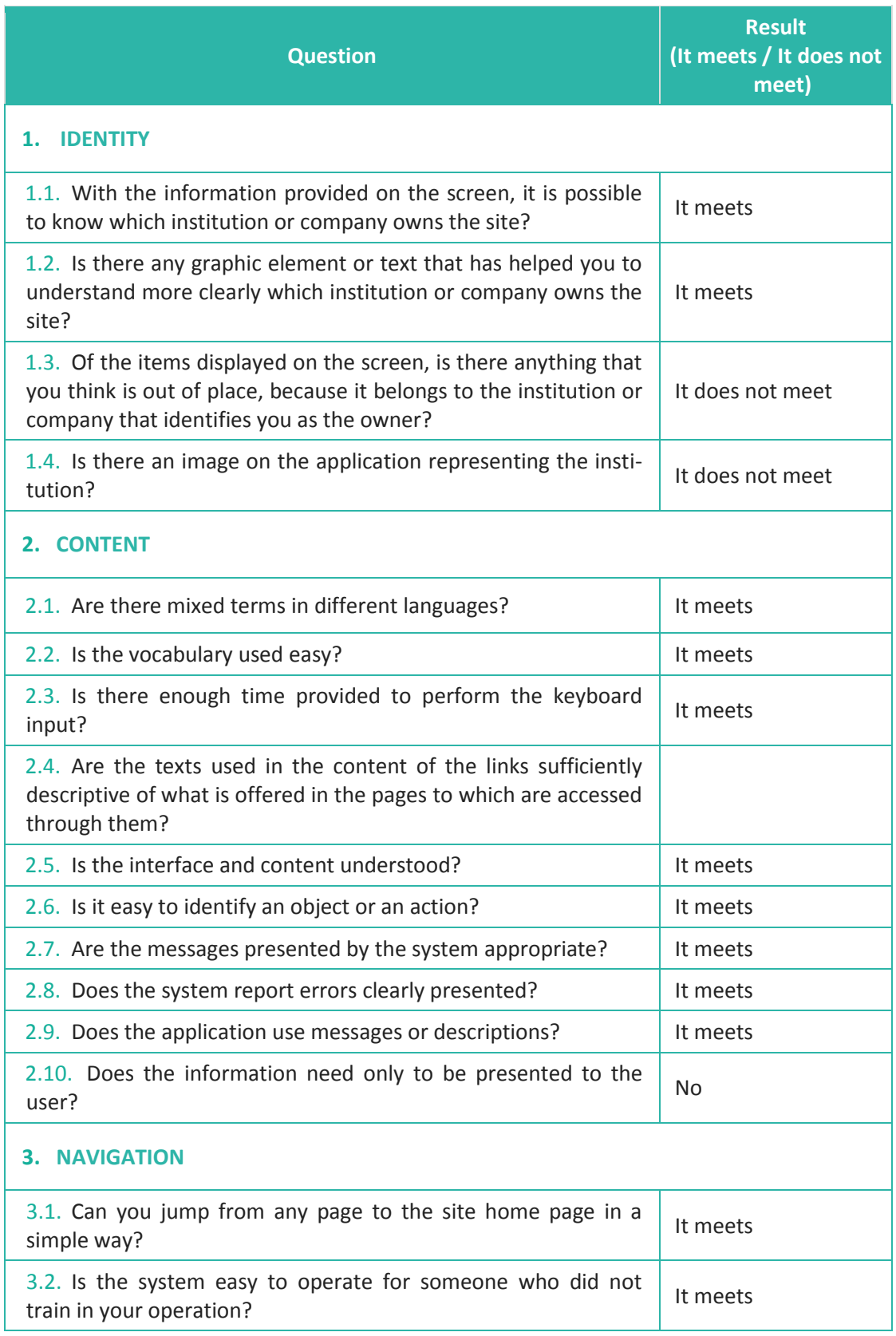

 $(\textcircled{r})$ 

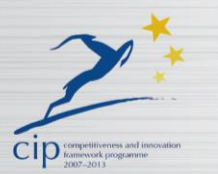

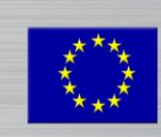

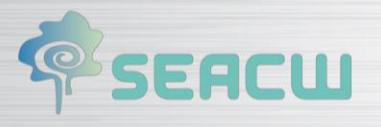

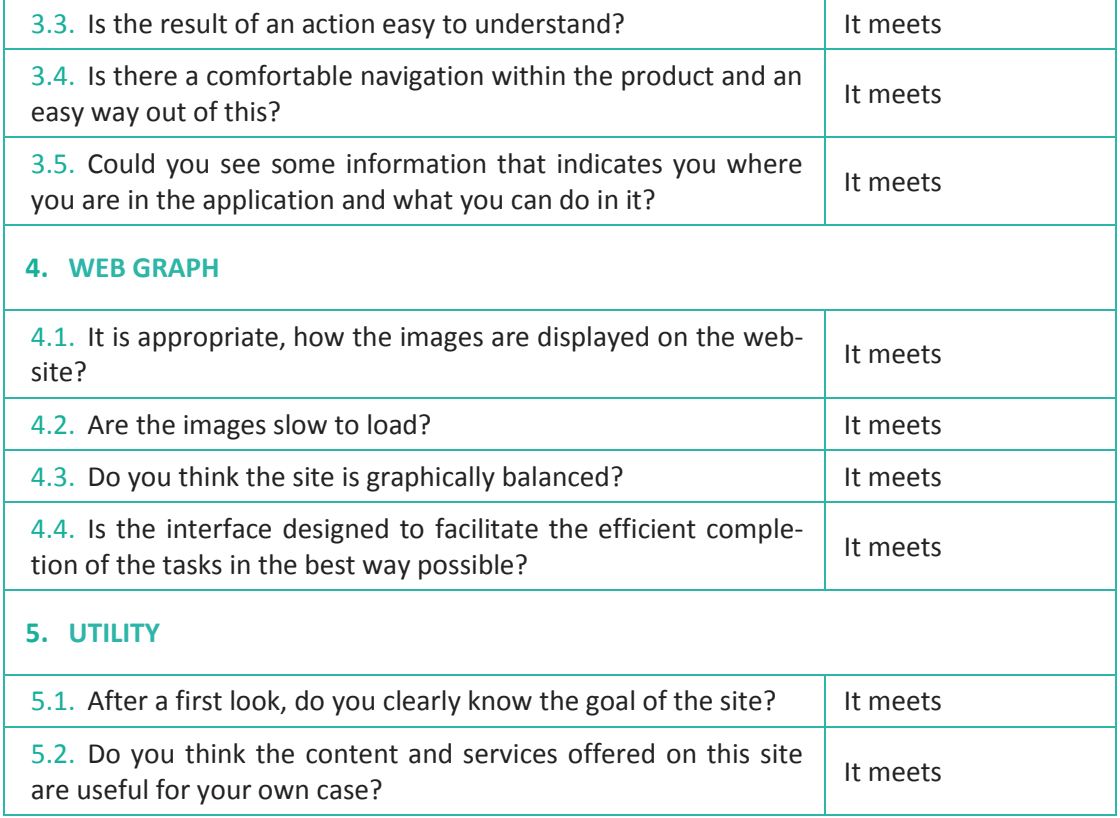

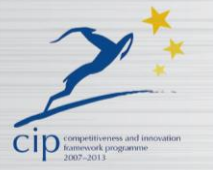

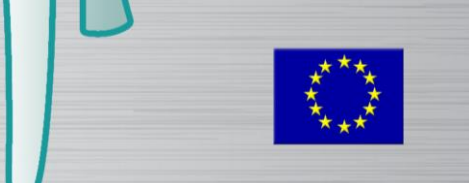

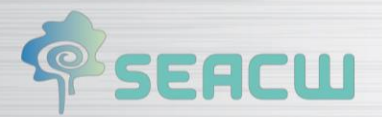

# <span id="page-29-0"></span>**7 Performance Test**

In this section we show the performance tests that we have performed in both the web platform ecosystem and mobile applications with the results of some of them.

## <span id="page-29-1"></span>**7.1 Performance tests for mobile applications**

There are several options to check mobile applications performance. However, it is not necessary the usage of third party tools to do this task, but use the tools included in each mobile application development environment. This way, there are benchmarking tools present in the following SDKs: Xcode (iOS); Android Developer Tools Eclipse plugin or Android Studio (Android); and Samsung SMART TV SDK Eclipse plugin and its Automatic Testing Tools (Samsung Smart TV).

Among the different tests, we have some oriented to application performance analysis. Also, as SDKs are official packages, these tests can be performed for free, and better yet, all the tests done are just the ones which provide relevant conclusions about the performance of the final product.

In turn, there are other applications that can complement the results of these tests, but their use is discarded for not providing sufficient new data compared to the official SDK suggested tests.

Next, test and results for the various types of developed applications will be presented. It should be noted that the results obtained will be explained by each application type because of its similarity. Finally, some general conclusions will be given.

Note: in order to perform a comparison of the results obtained from the tests correctly, it was decided to perform three kind of tests related to three different scenarios described below.

- Test in maximum flow time of application activity (from now on "Scenario 1")
- **•** Test in minimum flow time of application activity (from now on "Scenario 2").
- Test in application background (from now on "Scenario 3").

However, in the last test was chosen to study the logs after various executions.

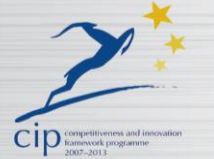

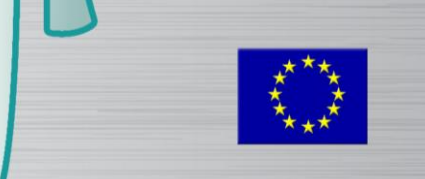

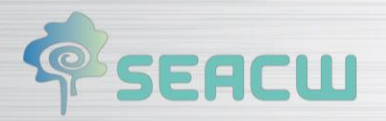

## <span id="page-30-0"></span>**7.1.1** *TEST A: CPU LOAD TEST*

In this test, CPU used by applications is checked. A good performance result implies a low CPU consumption, and it avoids spikes (stability). It is very important to take into account that results obtained in this test also determine the behaviour of the application in other aspects. An example of this is that results of this test are useful to determine the battery drain on the mobile device (high CPU usage implies more battery drain).

 $\sqrt{2}$ 

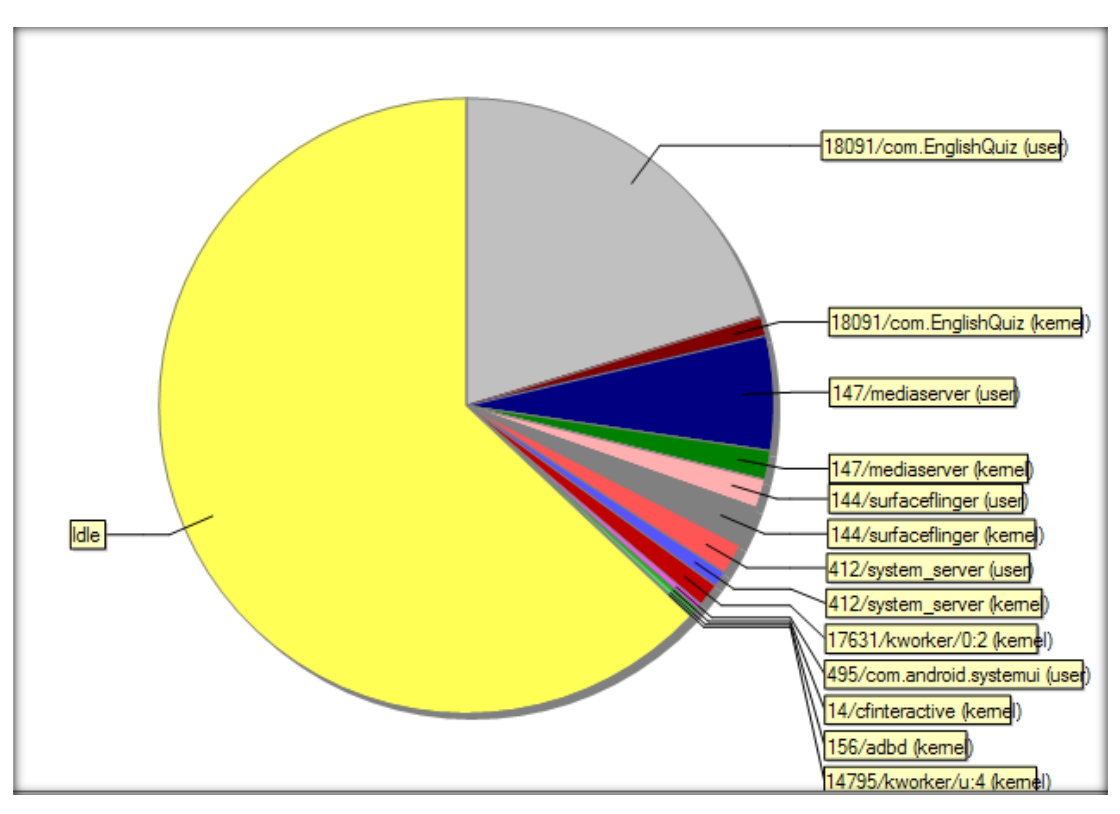

#### **Figure 1. CPU load in scenario 1 for trivia games**

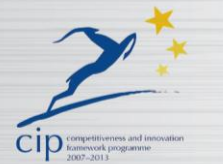

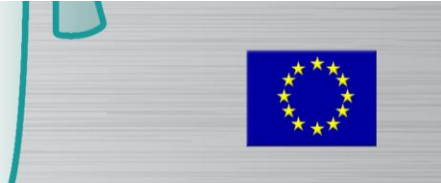

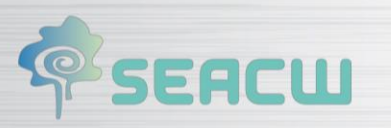

#### **Figure 2: CPU load in scenario 2 for trivial games**

 $\sqrt{2}$ 

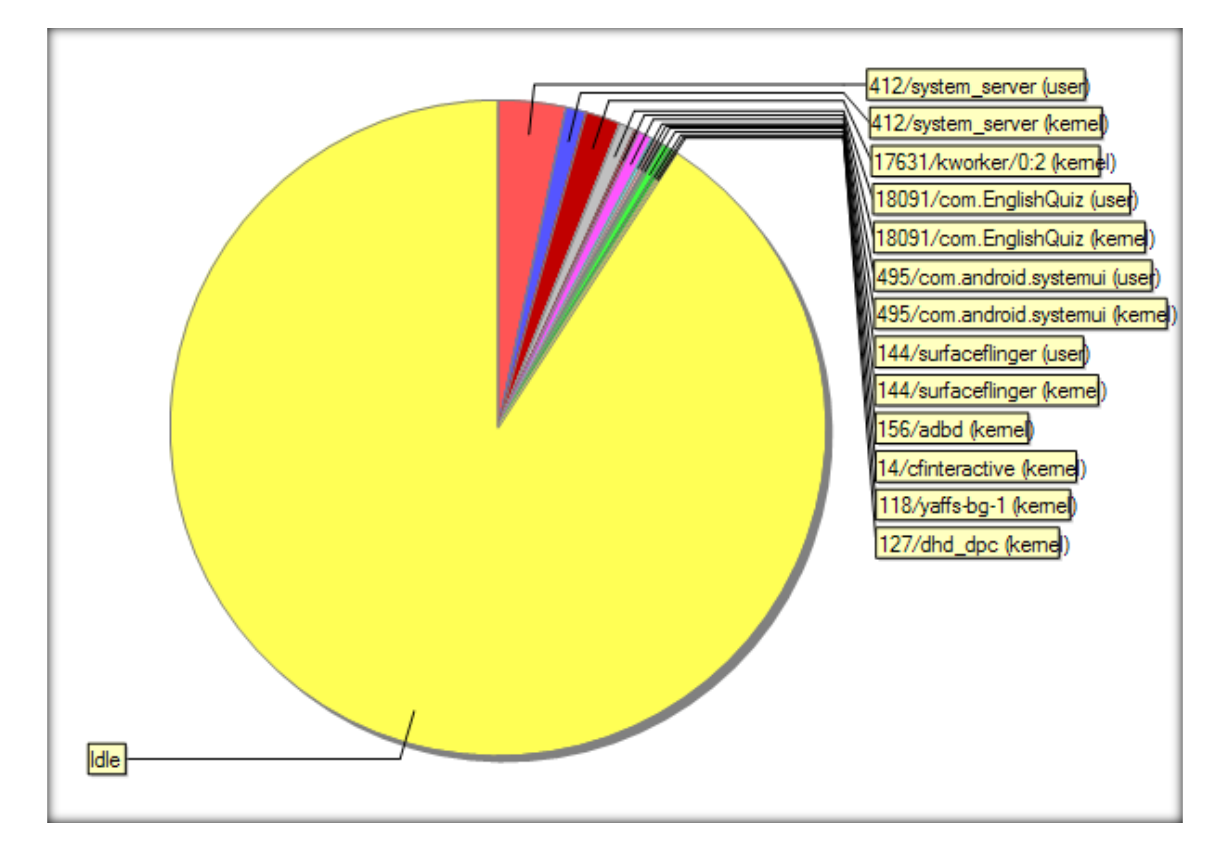

#### **Figure 3: CPU load in scenario 3 for trivial game**

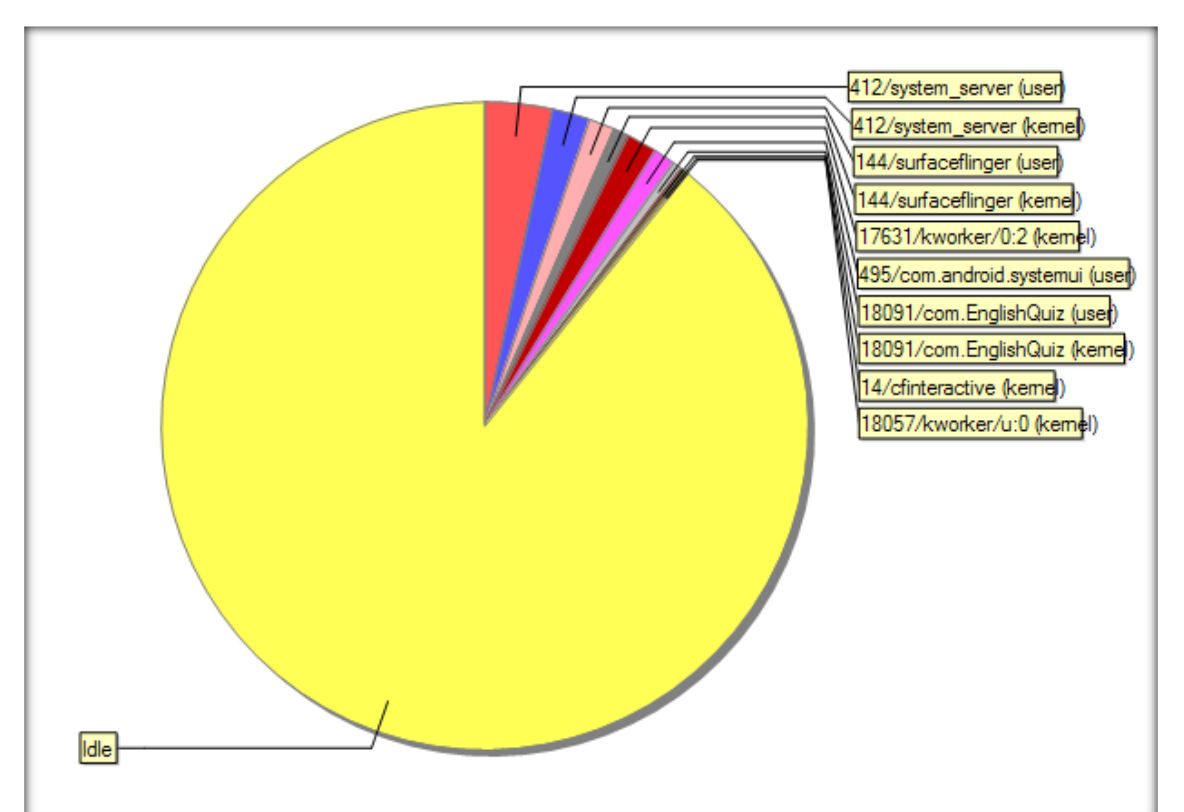

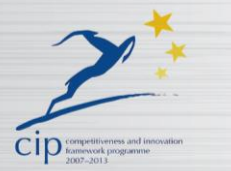

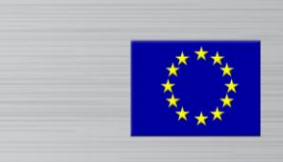

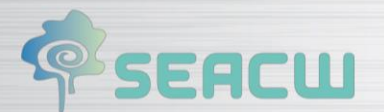

As it can be seen in Figure 1, when trivial games are running demanding maximum application flow (i.e. when playing) their computational usage is bigger than all the other processes together. Anyway, this resource usage is small enough as to leave more than two-thirds of available resources free (taking into account other running activities), which is good because it allows having several other applications running in background without compromising the system stability. In Figure 2, it can be seen that trivial games behave quite good as far as resource usage is concerned when it runs in the simplest cases (i.e. menus). Finally, in figure 3, it can be seen that trivial games running in background are almost noticeable, performing a minimum of CPU usage.

## <span id="page-32-0"></span>**7.1.2** *TEST B: MEMORY USAGE TEST*

In this test memory consumption is analysed for each one of the three previous defined scenarios. A good performance result implies low memory consumption and avoids spikes, which implies overall stability in the system.

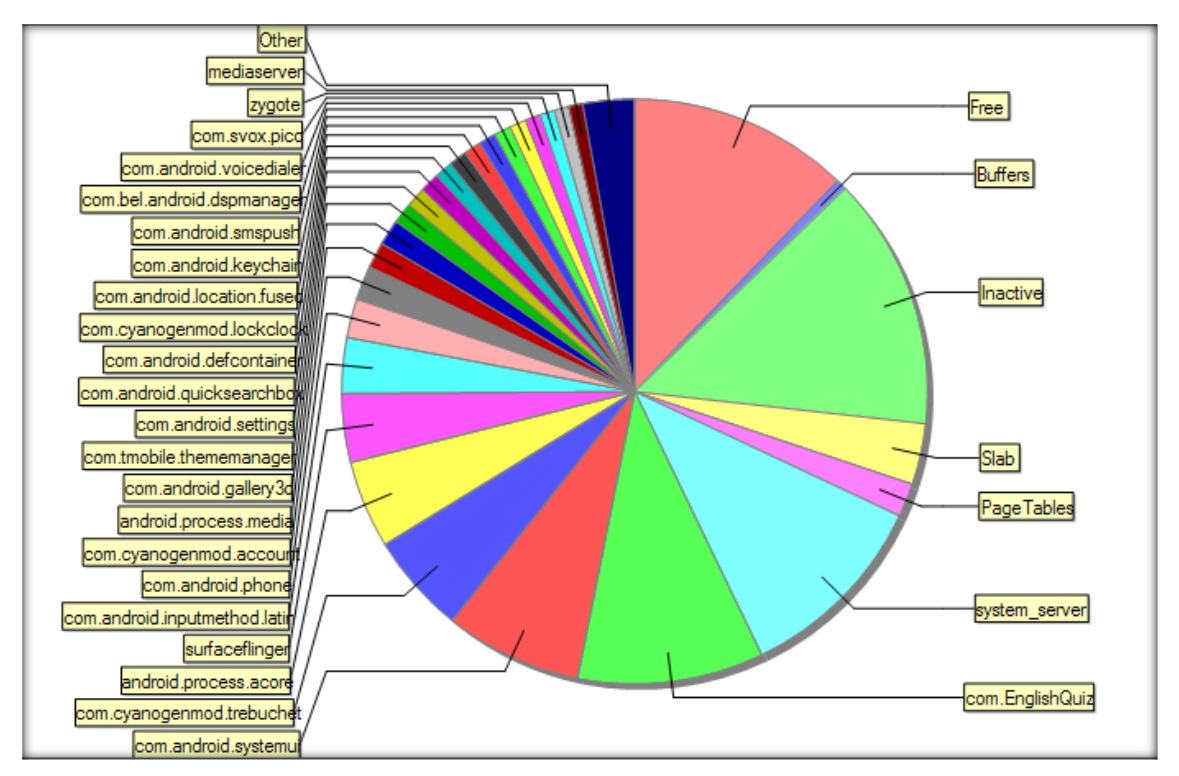

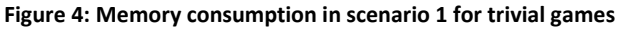

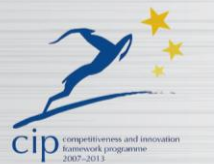

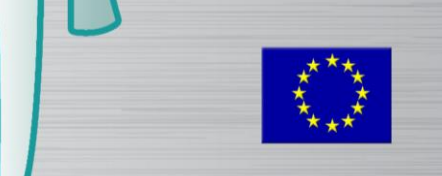

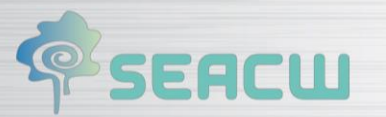

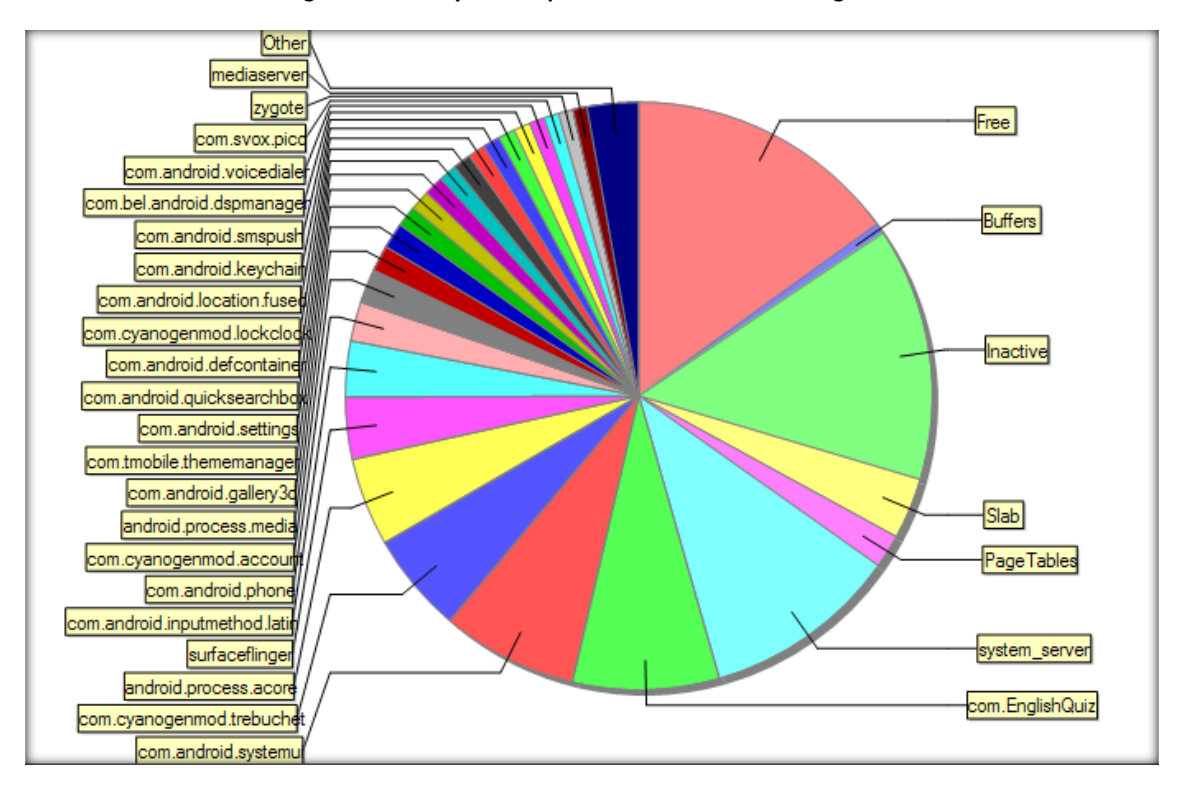

**Figure 5: Memory consumption in scenario 2 for trivial games**

**Figure 6: Memory consumption in scenario 3 for trivial games**

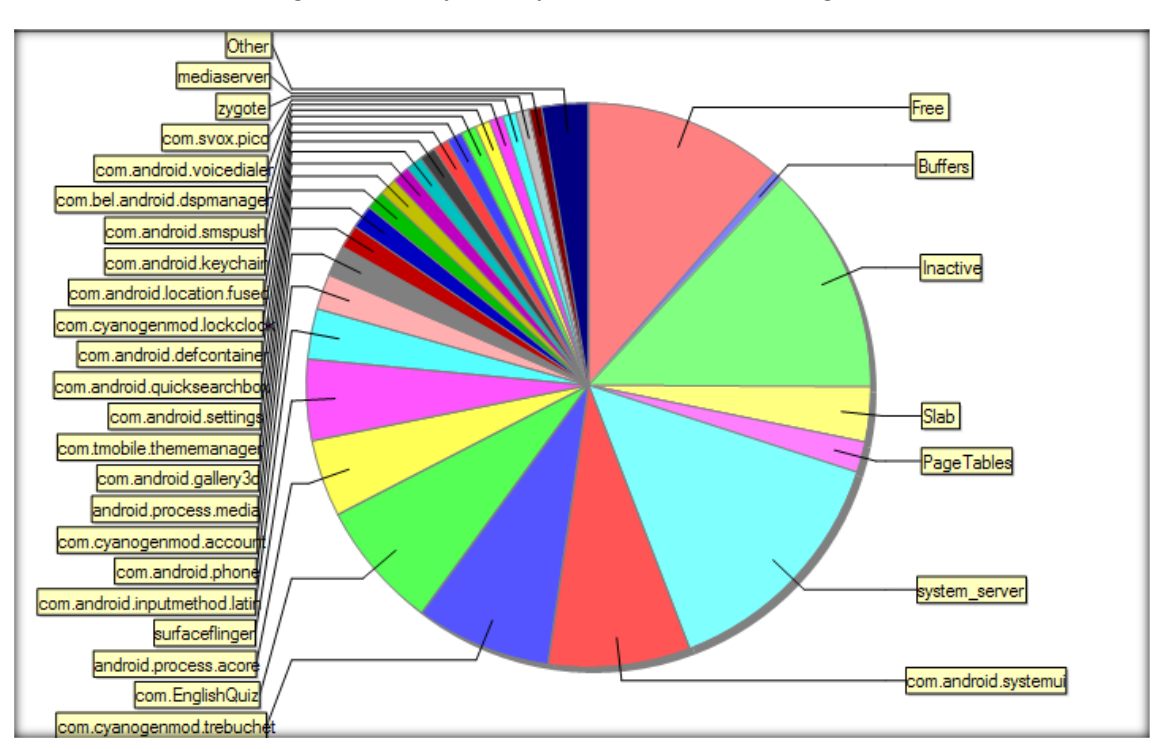

Thus Figure 4, Figure 5 and Figure 6 show that memory requirements for the application are the same in the three scenarios. This could be related to the fact that trivial games may load all their resources in RAM and no extra space is needed during the game, keeping stable memory consumption along its execution. Moreover it is noteworthy that the memory consumption is low, possibly due to the little amount of resources used by such games.

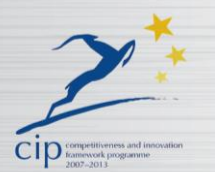

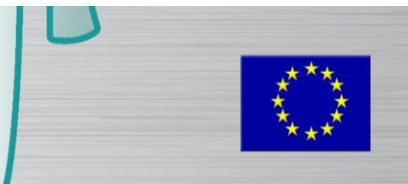

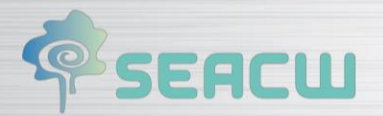

## <span id="page-34-0"></span>**7.1.3** *TEST C: GARBAGE COLLECTOR TEST*

In this test, Dalvik Debug Monitor Server (DDMS) logs are studied to check the application performance and its resource management.

Frequent appearances of the garbage collector are observed along the executions, especially in the application greatest intensity periods. Even so, the user is not able to detect frames that can be eliminated due to these garbage collector appearances. Therefore, results are acceptable because they do not affect the user experience, but application can be improved to avoid the usage of unnecessary resources.

### <span id="page-34-1"></span>**7.2 Web Environment**

#### <span id="page-34-2"></span>**7.2.1** *Test Design*

The performance tests serve two different purposes:

- Validation, i.e., the loaded resource of the ecosystem must correspond to the one which was asked for.
- Efficiency, i.e., how the infrastructure scales to an increasing number of simultaneous requests.

JMeter will be used for running the validation tests, as it enables an easy design phase and tests will support both assertions (for validation) and performance metrics. Also, the test design file (in XML format) and test results (in CSV format) can be easily shared.

The test covers the whole SEACW website, both the public part and the members part (i.e., those pages which require previous login). Moreover, the test simulates the next user behaviour:

- **1.** A user reaches the SEACW main page.
- **2.** The user visits the *Learn* page before login.
- **3.** The user selects one course and sees the description before login.
- **4.** The user logins into the website with a valid login / password.
- **5.** The user visits a random section of the web, either *Learn*, *See* or *Interact*, each with the same chance.
- **6.** The user visits a random subsection of the web, located in the section visited in step (5).
- **7.** Step (6) is repeated until a leaf in the website tree is reached, i.e., no more subsections can be visited.

This simulation will run with a fixed number of 1000 iterations (which should be able to cover the whole web structure even though random choices are made) and a variable number of simultaneous requests, i.e., threads. The number of threads will move from 1 to 200, testing different intermediate values (10, 20, 50, 100) which will provide evidence of how performance scale when a different number of simultaneous requests is used. The number of threads is upper-bounded to 200 as higher numbers will freeze JMeter (or the underlying Java VM), which cannot handle correctly such a number of threads in the computer where the tool is running.

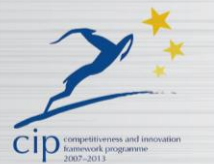

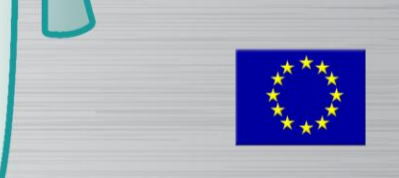

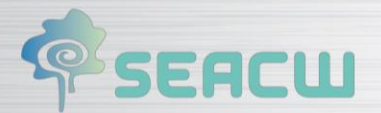

The performance tests, whose output is on ANNEX I, reveal how the loading times for most web pages are about 500ms, except for the login task and the Interact page, both taking more than one second to load, as they require more processing in the server side to manage the sessions. These times increase slightly as the number of threads is increased, while they start to grow significantly when the number of threads is setup to over 50.

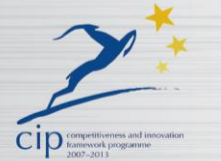

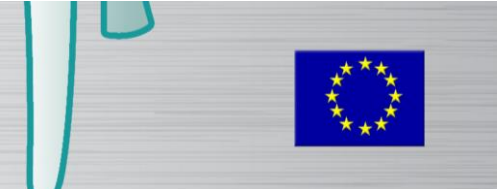

# **SEACW**

# <span id="page-36-0"></span>**8 Functional Test**

It is verified that the functional requirements are fulfilled. Therefore, all the functionalities are also fulfilled.

 $\sqrt{a}$ 

### <span id="page-36-1"></span>**8.1 Ecosystem**

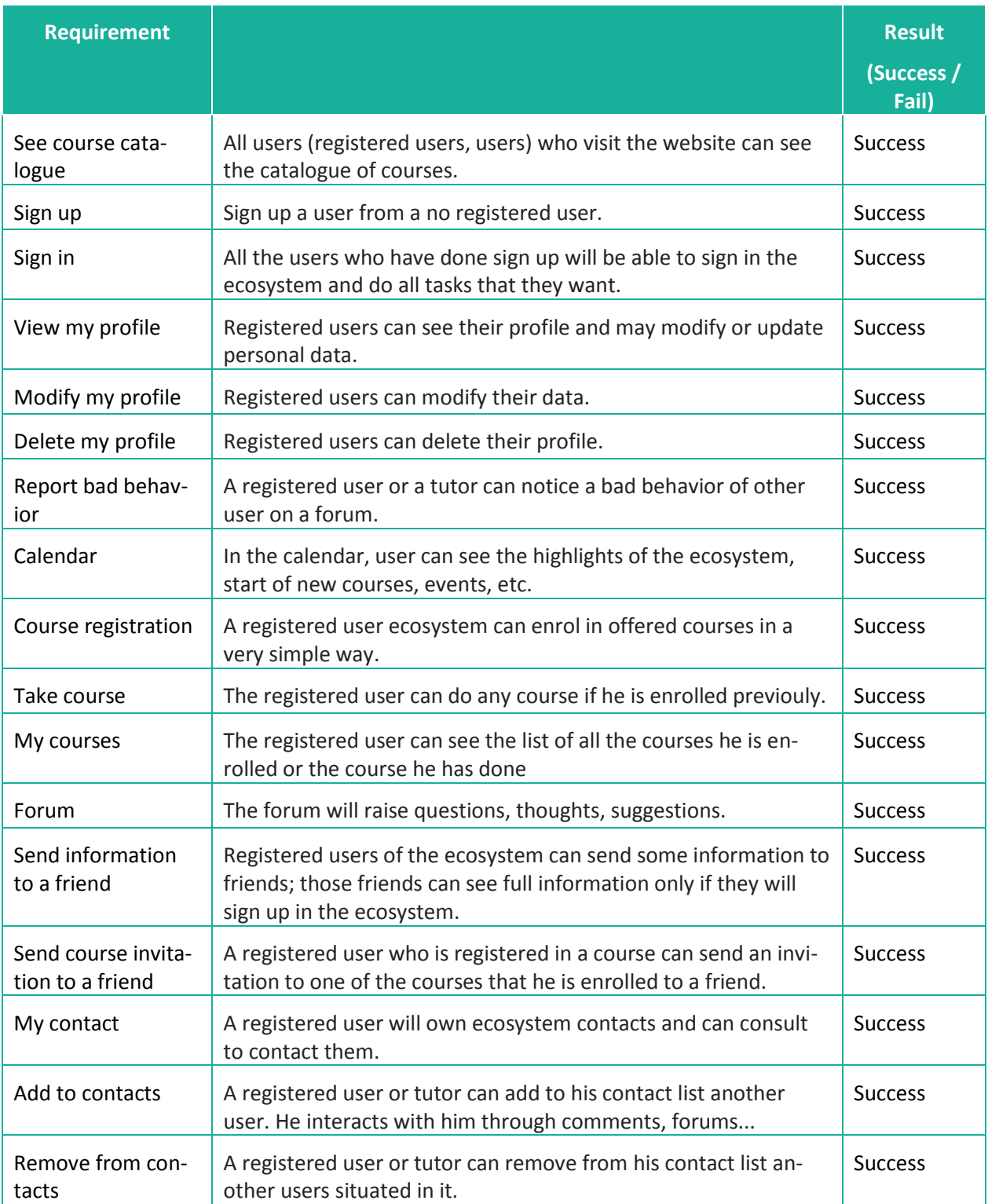

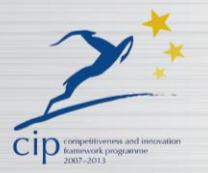

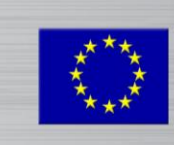

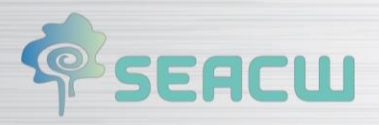

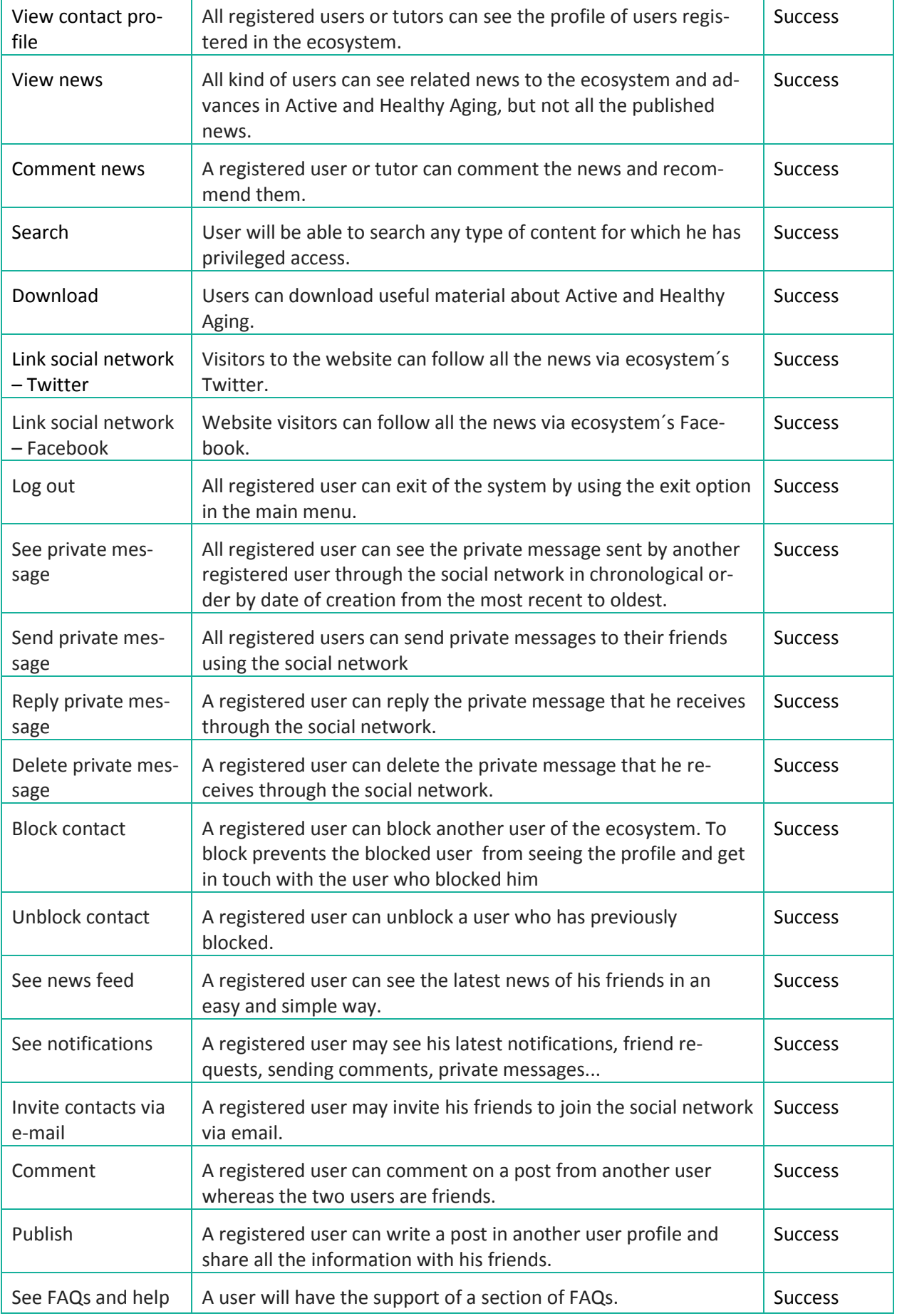

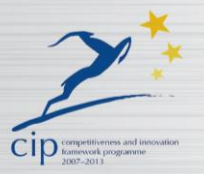

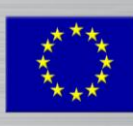

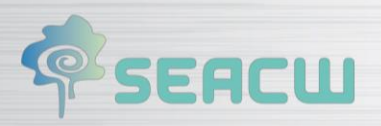

# <span id="page-38-0"></span>**8.2 Trivia Anti-aging**

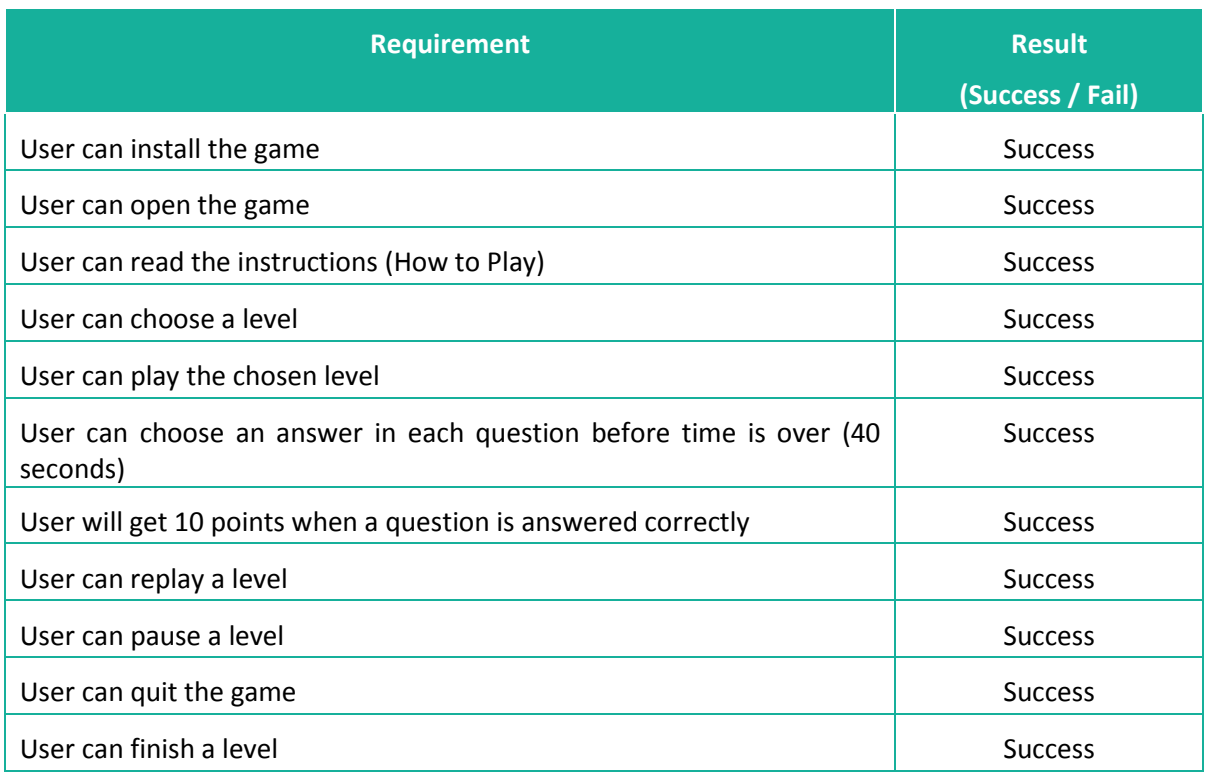

 $(\sqrt{(\odot)})$ 

# <span id="page-38-1"></span>**8.3 Trivia English**

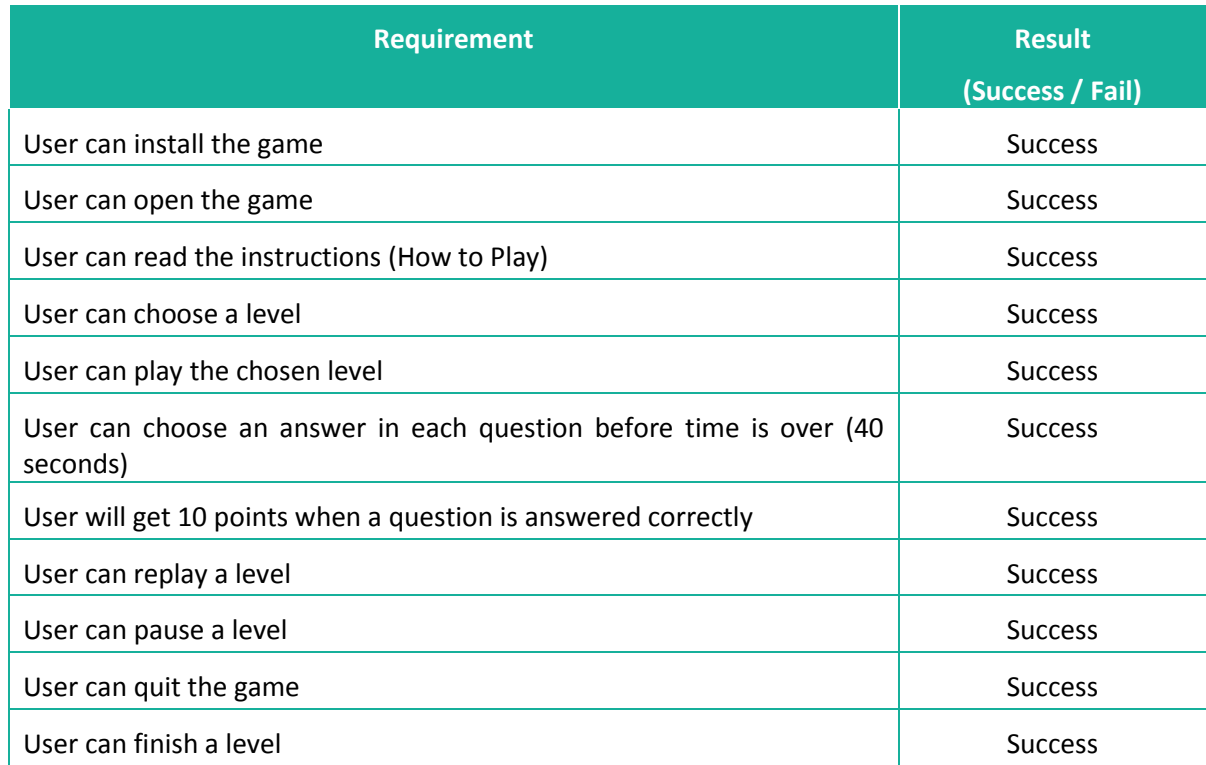

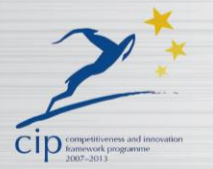

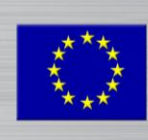

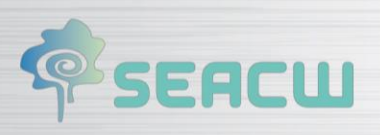

# <span id="page-39-0"></span>**8.4 Trivial IT**

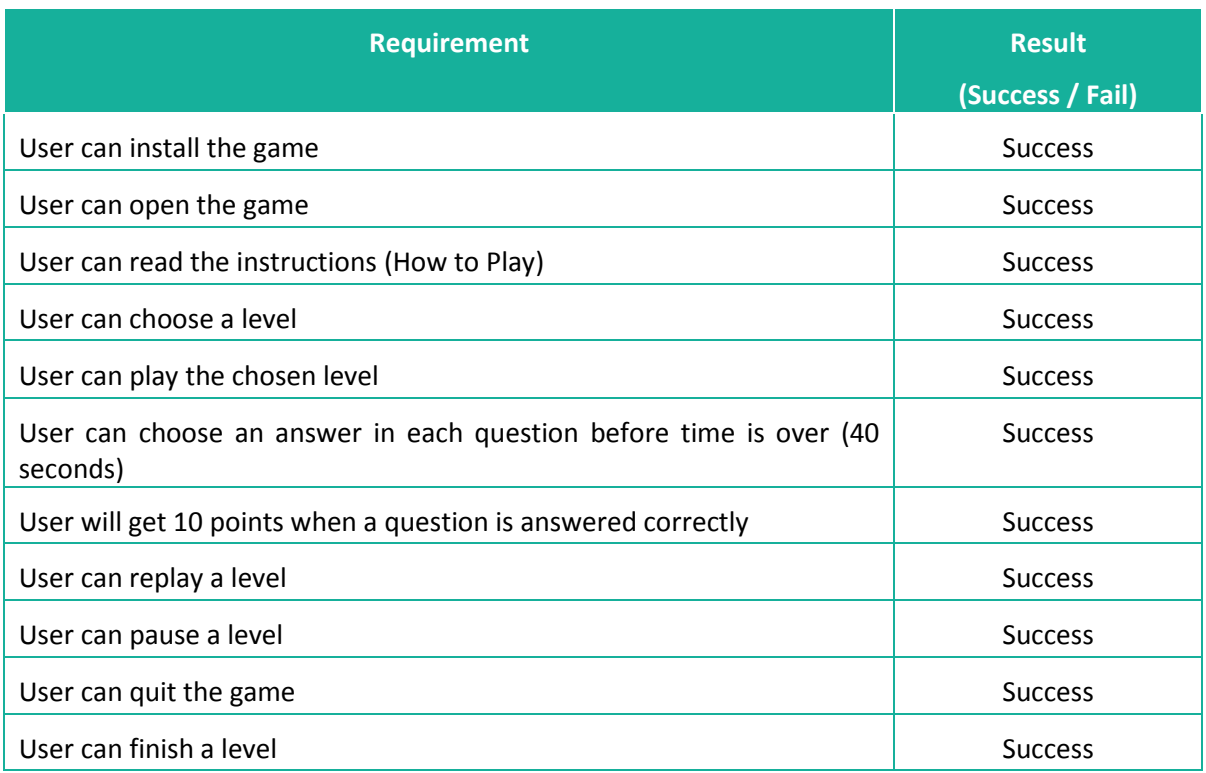

 $(\sqrt{\omega})$ 

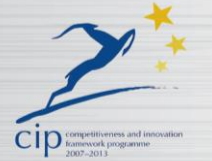

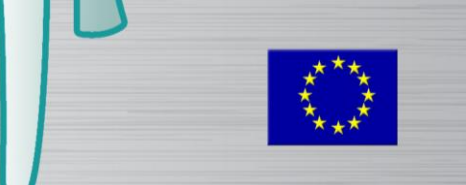

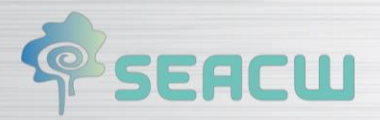

# <span id="page-40-0"></span>**8.5 Health Repository**

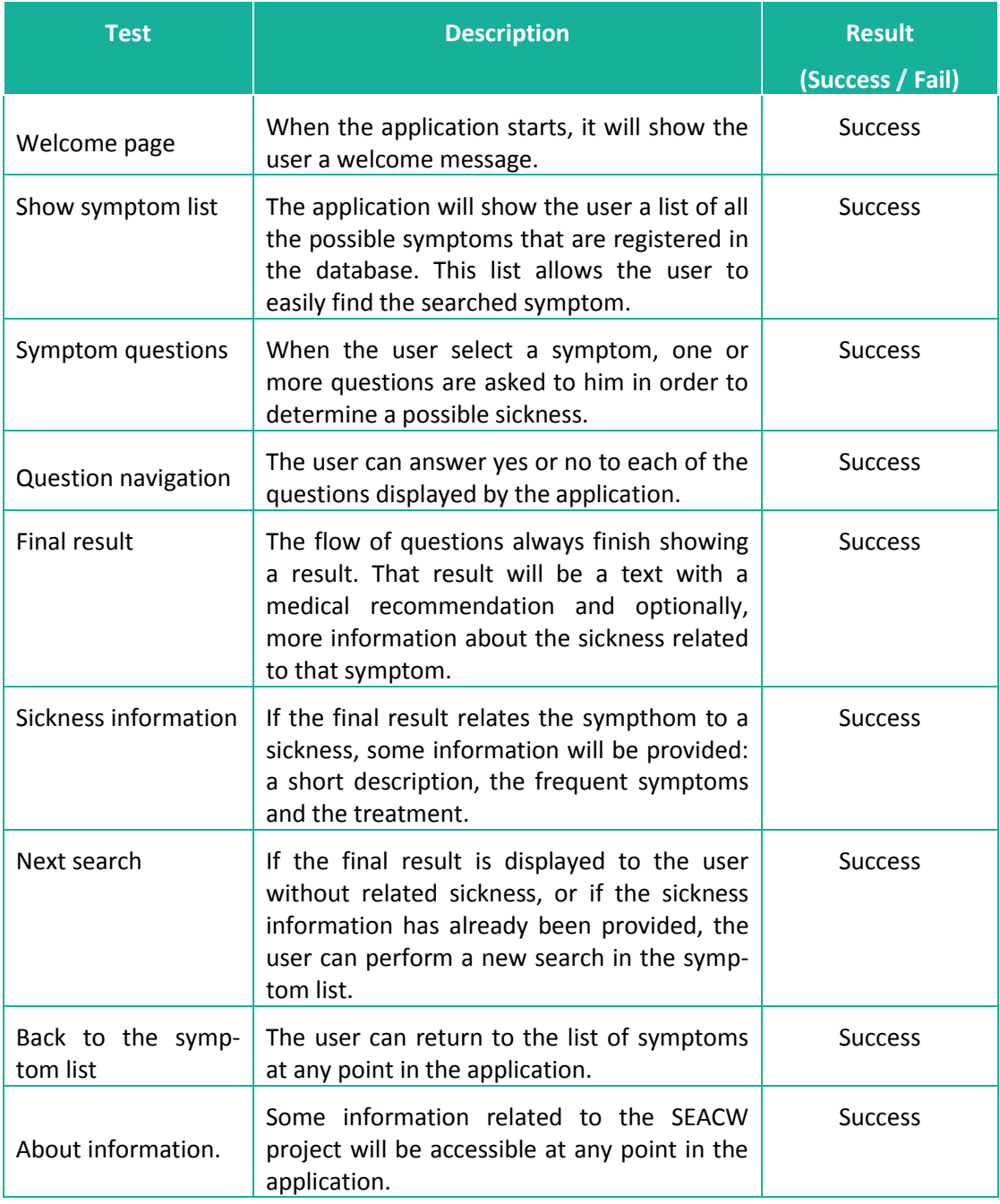

 $(\textcircled{r})$ 

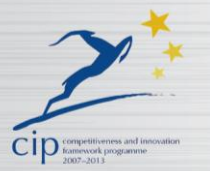

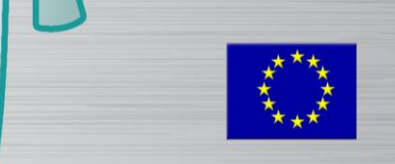

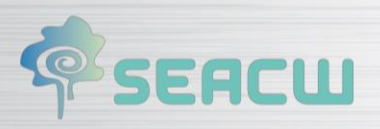

## <span id="page-41-0"></span>**8.6 Elderly Adventures**

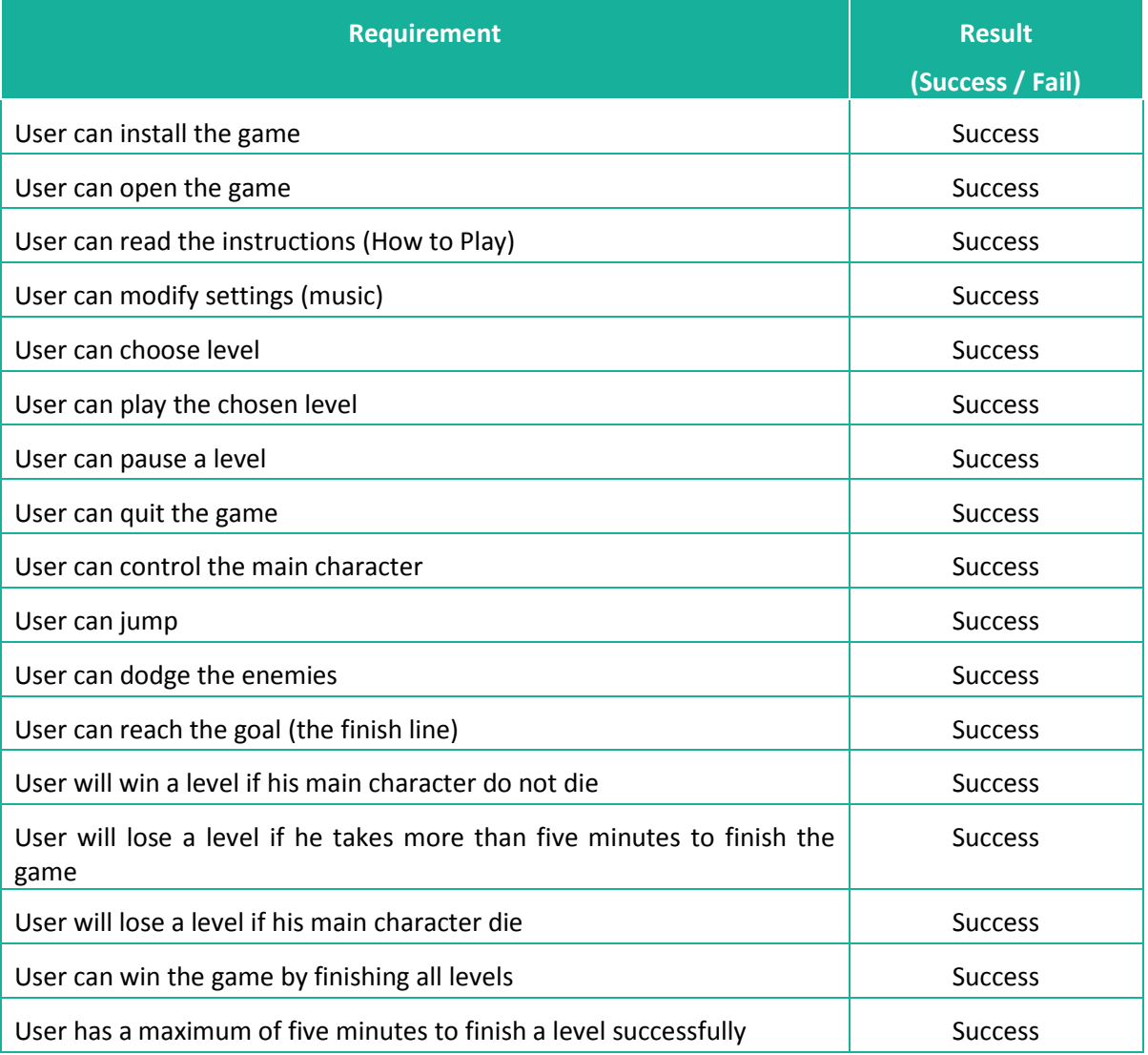

 $(\text{col})$ 

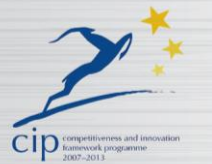

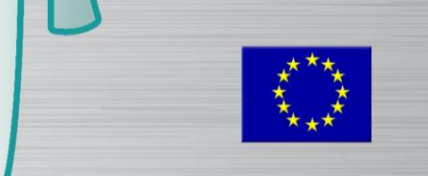

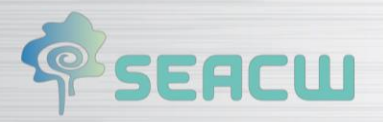

# <span id="page-42-0"></span>**8.7 Healthy Food**

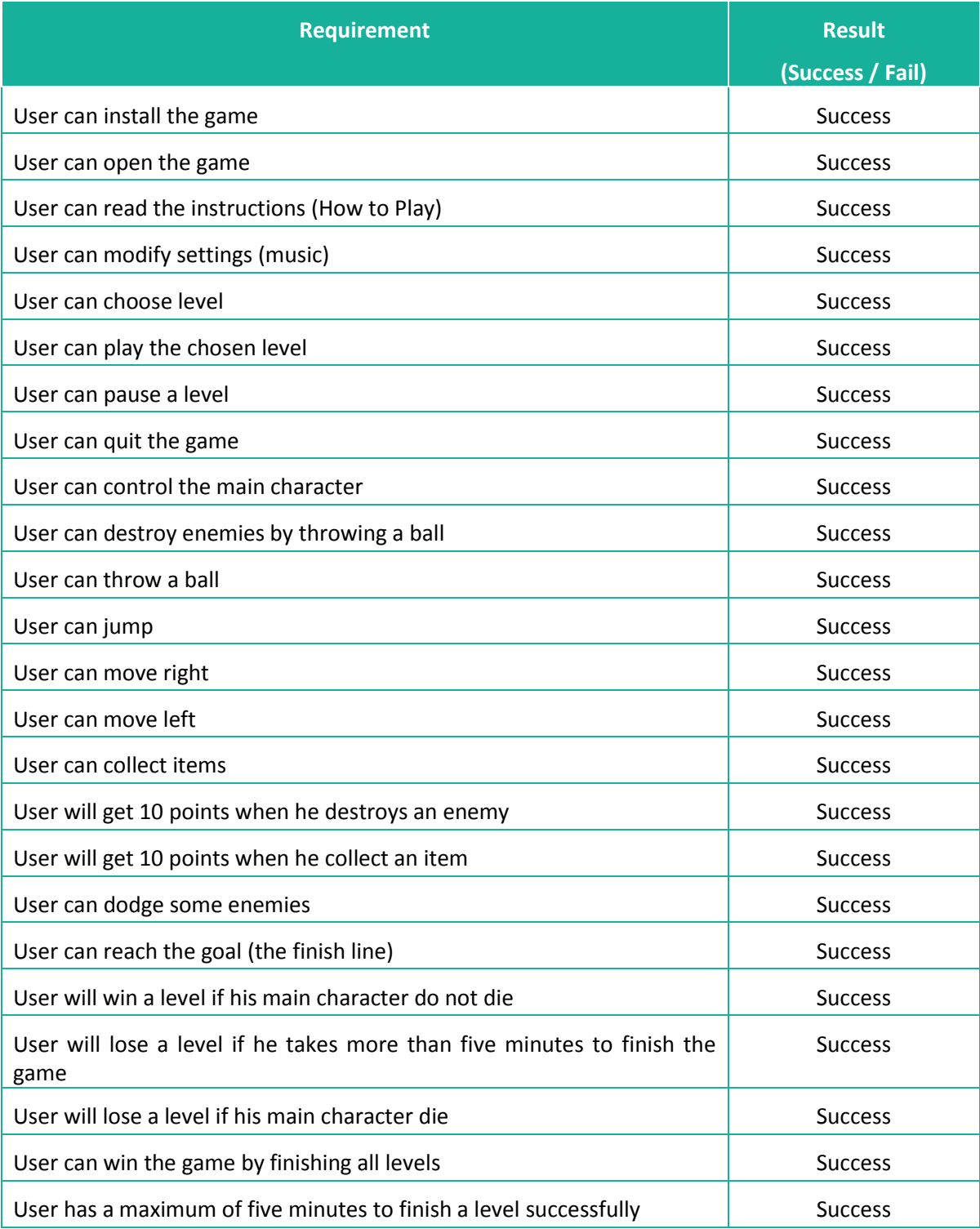

 $(\sqrt{\omega})$ 

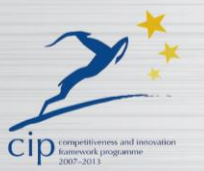

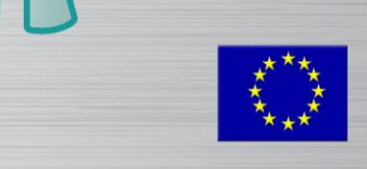

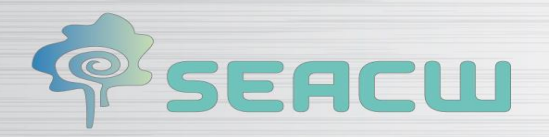

# **9 ANNEX I:**

### **9.1 1thread-1000iters**

<span id="page-43-0"></span>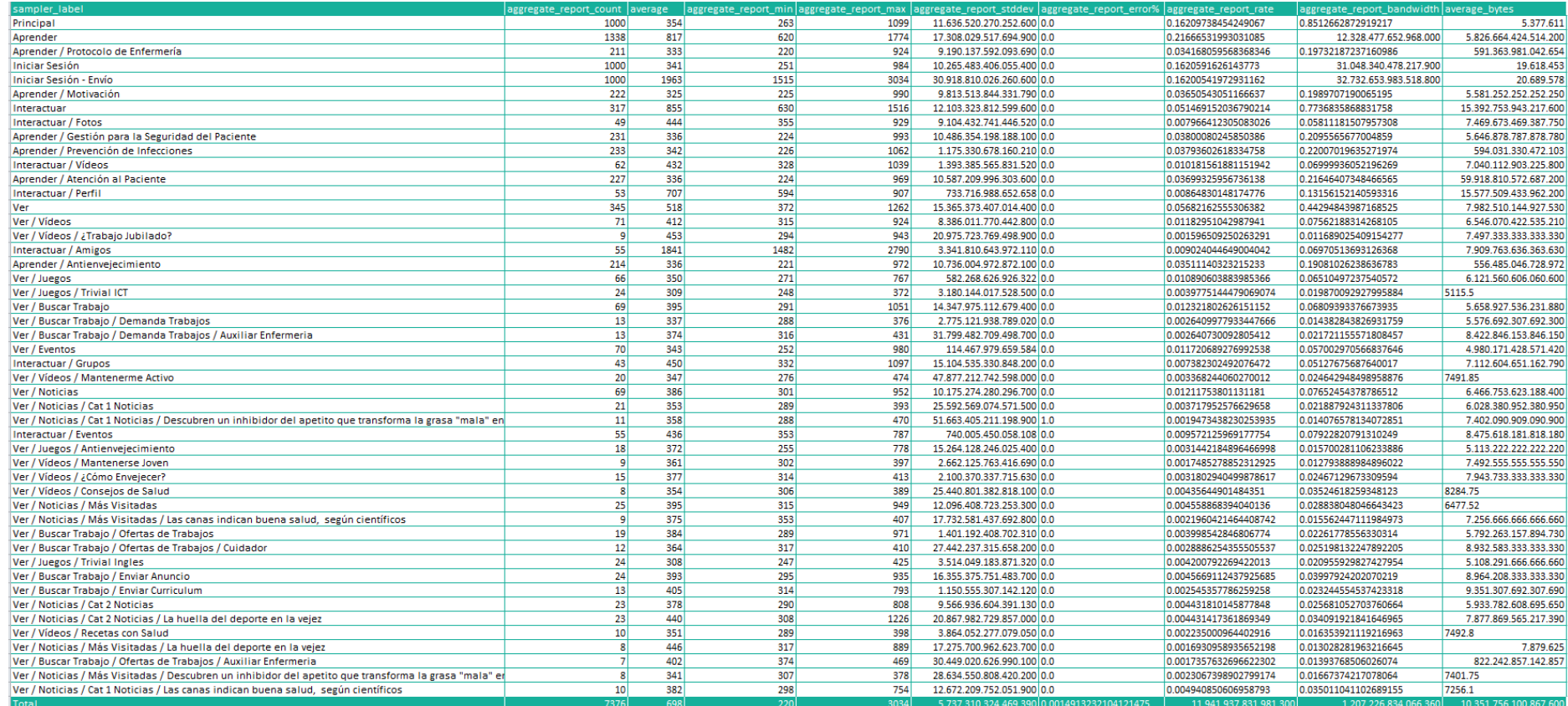

<span id="page-43-1"></span>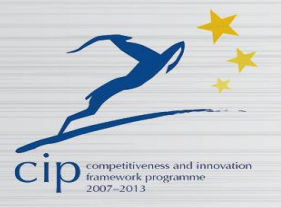

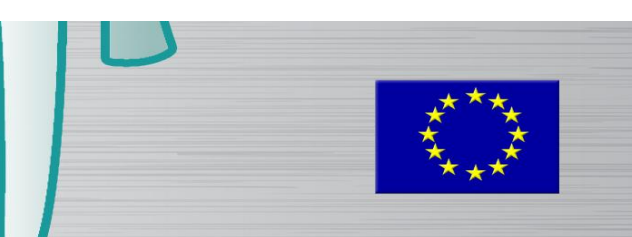

# **PSEACW**

## **9.2 10thread-1000iters**

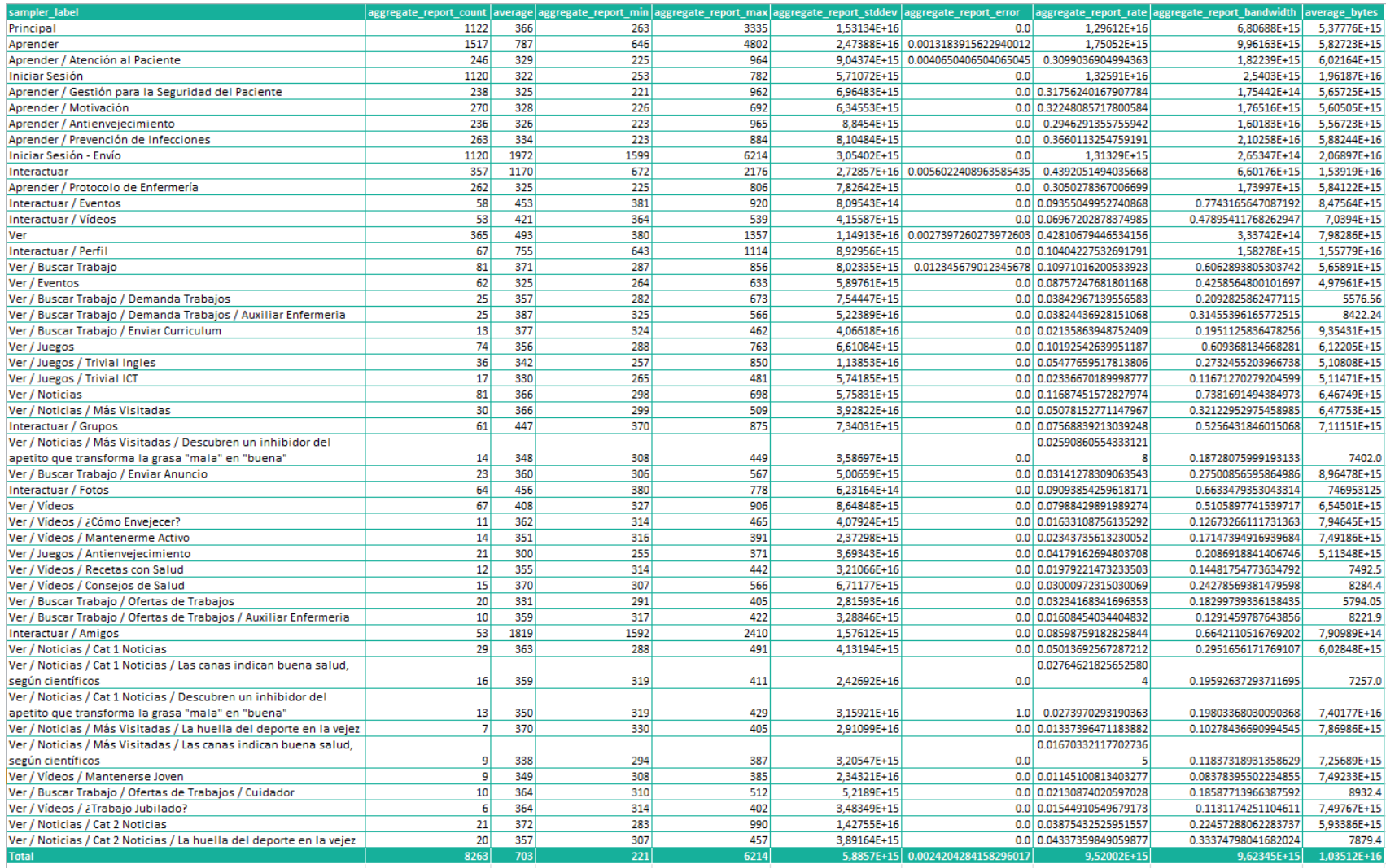

<span id="page-44-0"></span>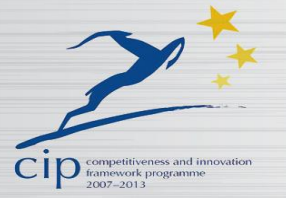

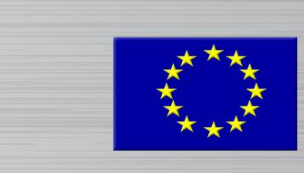

# **9.3 20thread-1000iters**

**PSEACW** 

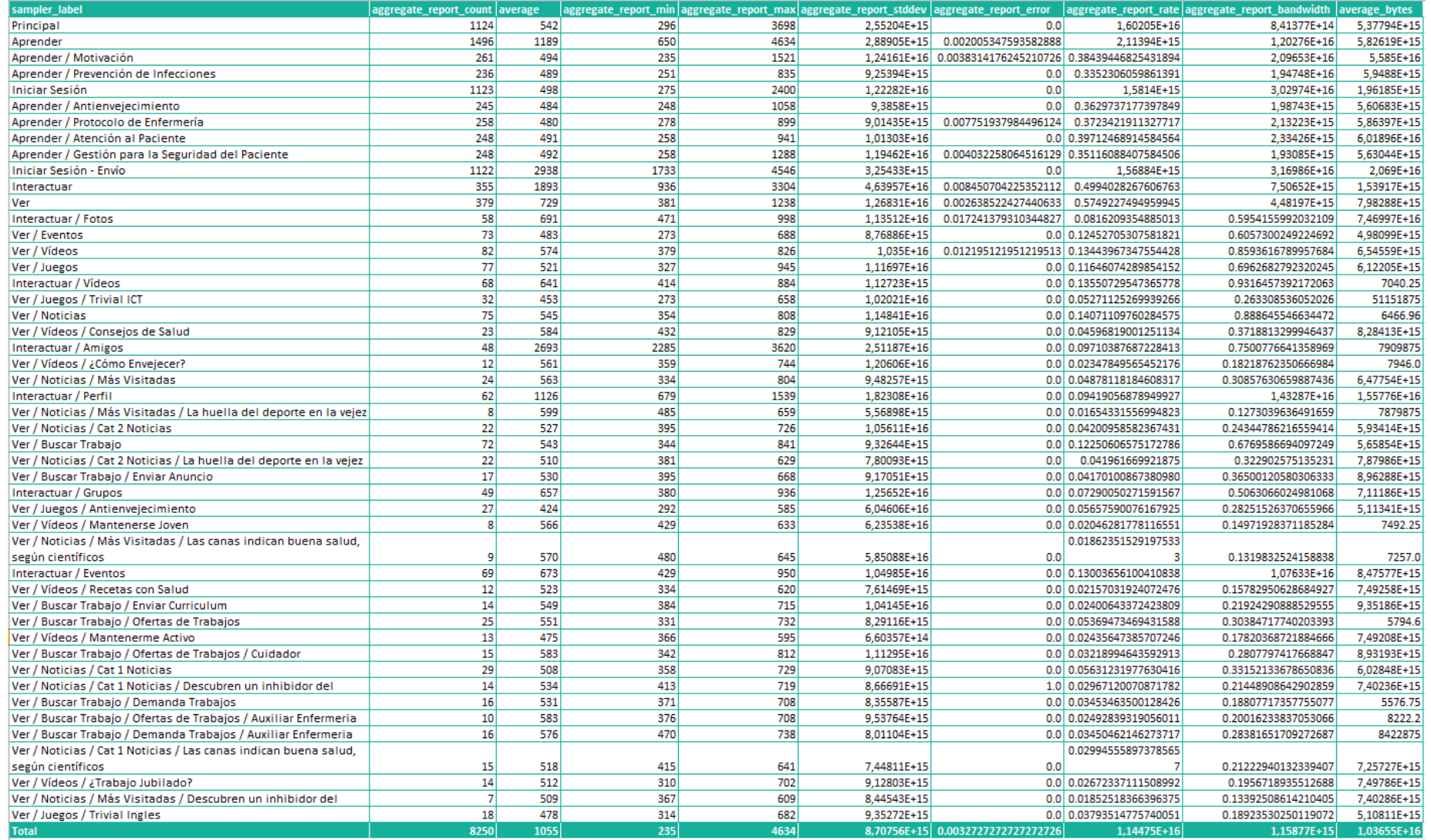

<span id="page-45-0"></span>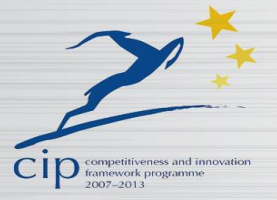

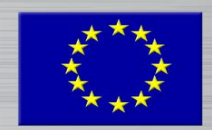

# **PSEACW**

## **9.4 50thread-1000iters**

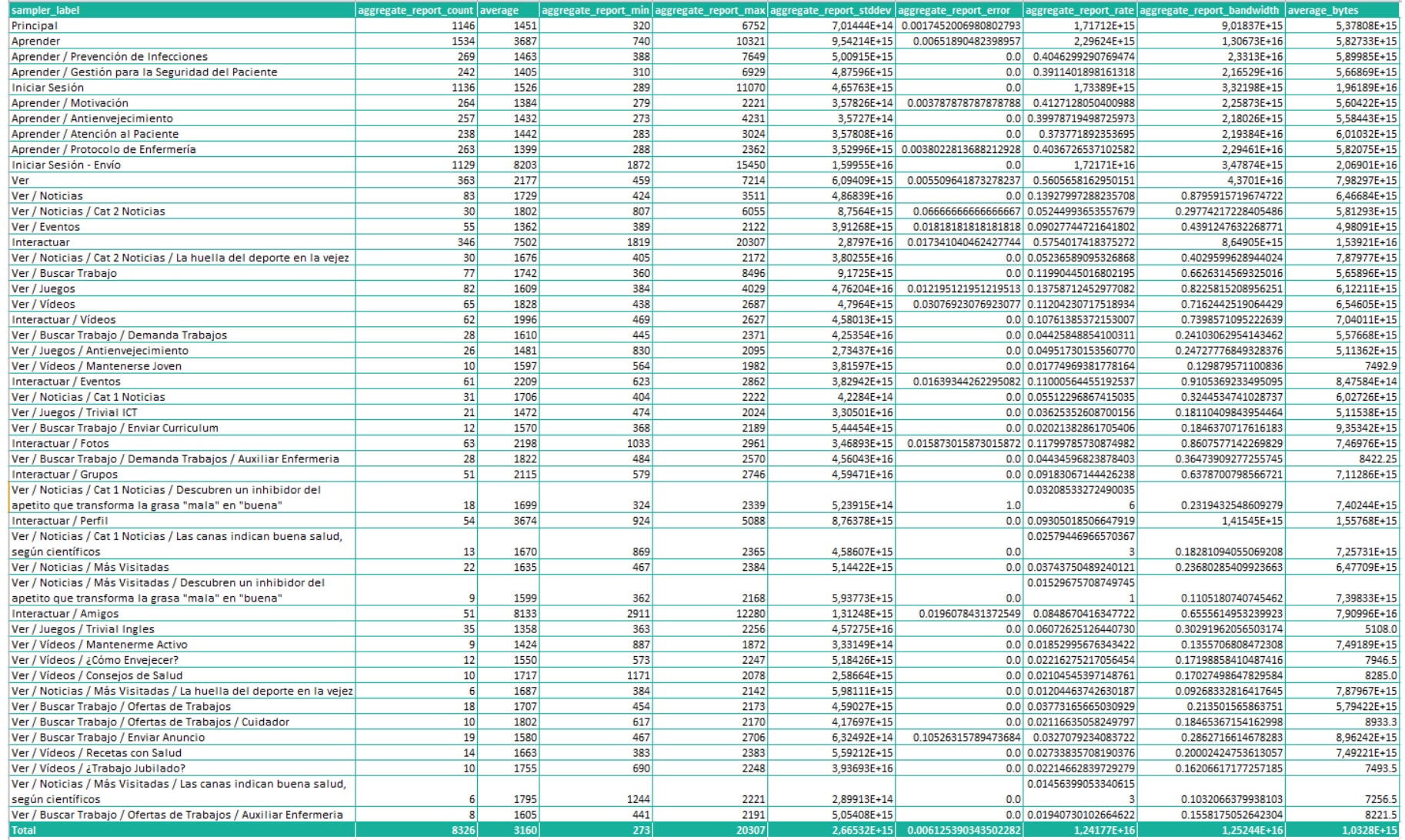

<span id="page-46-0"></span>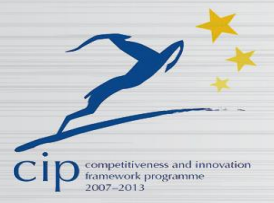

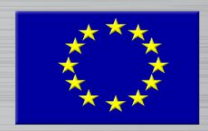

# **PSEACW**

## **9.5 100thread-1000iters**

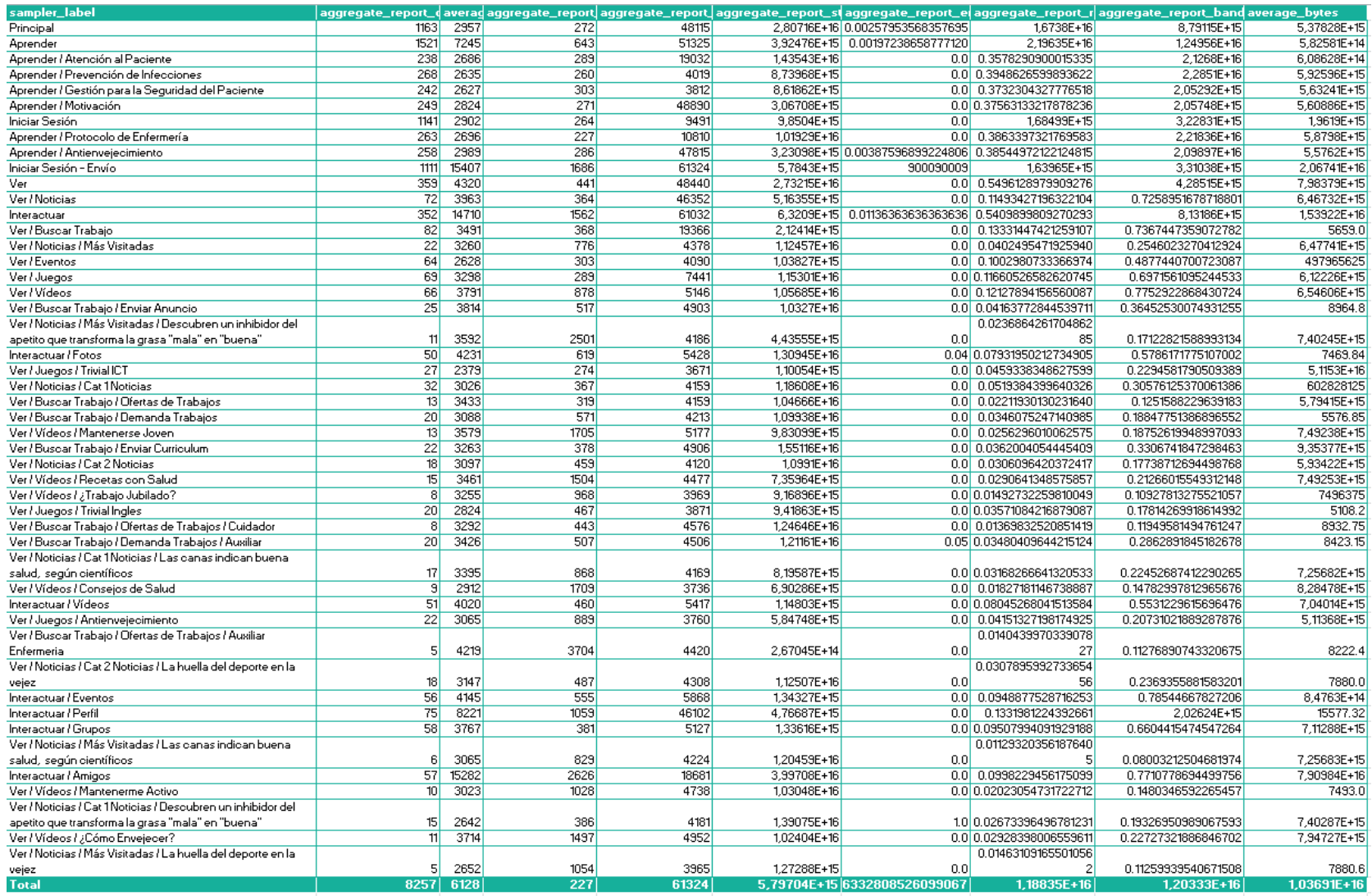

<span id="page-47-0"></span>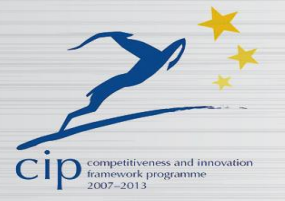

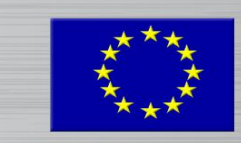